# **Vizualizácia reálnych laboratórnych sústav** Laboratory plants visualization

Alexander Minx

Bakalářská práce 2010

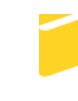

Univerzita Tomáše Bati ve Zlíně Fakulta aplikované informatiky

Univerzita Tomáše Bati ve Zlíně Fakulta aplikované informatiky akademický rok: 2009/2010

# ZADÁNÍ BAKALÁŘSKÉ PRÁCE

(PROJEKTU, UMĚLECKÉHO DÍLA, UMĚLECKÉHO VÝKONU)

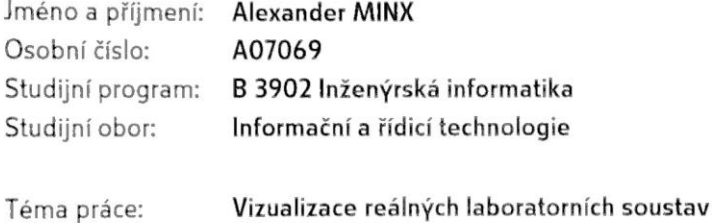

Zásady pro vypracování:

- 1. Vytvořte 3D modely jednotlivých reálných laboratorních modelů z laboratoře reálných modelů na FAI.
- 2. Pro tyto modely použijte vhodné textury, které na ně namapujte.
- 3. Připravte tyto modely pro export do VRML.
- 4. Prezentuje modely ve formátu VRML na WWW.
- 5. Popište možnosti využití skriptování.

Rozsah bakalářské práce: 56 strán Rozsah příloh: 5 príloh Forma zpracování bakalářské práce: tištěná/elektronická

Seznam odborné literatury:

- 1. POKORNÝ, Pavel. Blender : Naučte se 3D grafiku. 2. vyd. : BEN technická literatura, 2009. 288 s. ISBN 80-7300-244-2.
- 2. Blender: Blender.org [online]. [2002], 22 January 2010 [cit. 2010-01-24]. Dostupný z WWW: http://www.blender.org/education-help/.
- 3. CHODIL, Miro. ROOT.CZ [online]. 2009 [cit. 2010-01-24]. Dostupný z WWW: http://www.root.cz/serialy/blender-3d-za-rucicku/.
- 4. Blender : Blender3d.cz [online]. 2005 [cit. 2010-01-24]. Dostupny z WWW: http://www.blender3d.cz/drupal/index.php.
- 5. TIŠNOVSKÝ, Pavel. ROOT.CZ Ionlinel. 2007, 8.11. 2007 Icit. 2010-01-241. Dostupný z WWW: http://www.root.cz/clanky/vrml-jazyk-pro-popis-virtualni-reality/.
- 6. BlenderWiki Ionlinel. 19.1.2008 [cit. 2010-01-24]. Dostupný z WWW: http://www.wiki.blender.org/.

doc. Ing. Martin Sysel, Ph.D. Vedoucí bakalářské práce: Ustav počítačových a komunikačních systémů Datum zadání bakalářské práce: 5. března 2010 Termín odevzdání bakalářské práce: 1. června 2010

Ve Zlíně dne 5. března 2010

prof. Ing. Vladimír Vašek, CSc. děkan

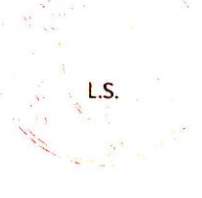

doc. Ing. Ivan Zelinka, Ph.D. reditel üstavu

## **ABSTRAKT**

Cieľom tejto bakalárskej práce je vizualizácia reálnych laboratórnych sústav, primárne určených pre spoluprácu s programom Matlab, za použitia 3D vizualizačného programu Blender, vo verzii 2.49b. Bakalárska práca sa skladá z niekoľkých častí. V teoretickej časti je opísaná charakteristika programu Blender, spôsoby textúrovania modelu, charakteristika formátu VRML a popis možností skriptovania modelov formátu VRML. Praktická časť obsahuje jednotlivé modely laboratórnych prístrojov vo formáte programu Blender, ich export vo formáte VRML a internetovú prezentáciu jednotlivých VRML modelov.

Kľúčové slová: blender, 3D modely, vrml, skriptovanie

## **ABSTRACT**

The aim of this bachelor's thesis is the visualization of the real laboratory plants, primarily determined to cooperate with program Matlab, using 3D visualization program Blender, version 2.49b. The bachelor's thesis consists of several parts. In the theoretical part is described the characteristic of Blender, the ways to texture a model, VRML format and the ways to script the models. The practical part includes individual models of laboratory plants in Blender format, their export to VRML and a web presentation of individual VRML models.

Key words: blender, 3D models, vrml, scripting

Rád by som poďakoval svojmu vedúcemu bakalárskej práce, pánovi doc. Ing. Martinovi Syslovi, Ph.D., za usmernenie a za cenné rady pri práci. Ďakujem rodičom a priateľke za ich podporu pri štúdiu a trpezlivosť. A taktiež moje poďakovanie patrí Jurajovi Marťákovi za pomoc pri fotení modelov.

## **Prehlasujem, že**

- beriem na vedomie, že odovzdávaním bakalárskej práce súhlasím so zverejnením svojej práce podľa zákona č. 111/1998 Zb. o vysokých školách a o zmene a doplnení ďalších zákonov (zákon o vysokých školách), v znení neskorších právnych predpisov, bez ohľadu na výsledok obhajoby;
- beriem na vedomie, že bakalárska práca bude uložená v elektronickej podobe v univerzitnom informačnom systéme dostupná k prezenčnému nahliadnutiu, že jeden výtlačok bakalárskej práce bude uložený v príručnej knižnici Fakulty aplikované informatiky Univerzity Tomáše Bati ve Zlíně a jeden výtlačok bude uložený u vedúceho práce;
- · bol som oboznámený s tým, že na moju bakalársku prácu sa plno vzťahuje zákon č. 121/2000 Zb. o práve autorskom, o právach súvisiacich s právom autorským a o zmene niektorých zákonov (autorský zákon) v znení neskorších právnych predpisov, hlavne § 35 odst. 3;
- beriem na vedomie, že podľa § 60 odst. 1 autorského zákona má UTB ve Zlíně právo na uzatvorenie licenčnej zmluvy o užití školného diela v rozsahu § 12 odst. 4 autorského zákona;
- beriem na vedomie, že podľa § 60 odst. 2 a 3 autorského zákona môžem užiť svoje dielo –bakalársku prácu alebo poskytnúť licenciu k jej využitiu len s predchádzajúcim písomným súhlasom Univerzity Tomáše Bati ve Zlíně, ktorá je oprávnená v takom prípade odo mňa požadovať primeraný príspevok na úhradu nákladov, ktoré boli Univerzitou Tomáše Bati ve Zlíně na vytvorenie diela vynaložené (až do ich skutočnej výšky);
- beriem na vedomie, že pokiaľ bolo k vypracovaniu bakalárskej práce využité softvéru poskytnutého Univerzitou Tomáše Bati ve Zlíně alebo inými subjektmi iba ku študijným a výskumným účelom (teda len k nekomerčnému využitiu), nie je možné výsledky bakalárskej práce využiť ku komerčným účelom;
- beriem na vedomie, že pokiaľ je výstupom bakalárskej práce akýkoľvek softvérový produkt, považujú sa za súčasť práce takisto aj zdrojové kódy, príp. súbory, z ktorých sa projekt skladá. Neodovzdanie tejto súčasti môže byť dôvodom k neobhájeniu práce.

## **Prehlasujem,**

- že som na bakalárskej práci pracoval samostatne a použitú literatúru som citoval. V prípade publikácie výsledkov budem uvedený ako spoluautor.
- že odovzdaná verzia bakalárskej práce a verzia elektronická nahraná do IS/STAG sú totožné.

V Zlíne <u>metro a seu provincia a seu provincia a seu provincia a seu provincia a seu provincia a seu provincia a seu provincia a seu provincia a seu provincia a seu provincia a seu provincia a seu provincia a seu provincia</u> podpis diplomanta

## **OBSAH**

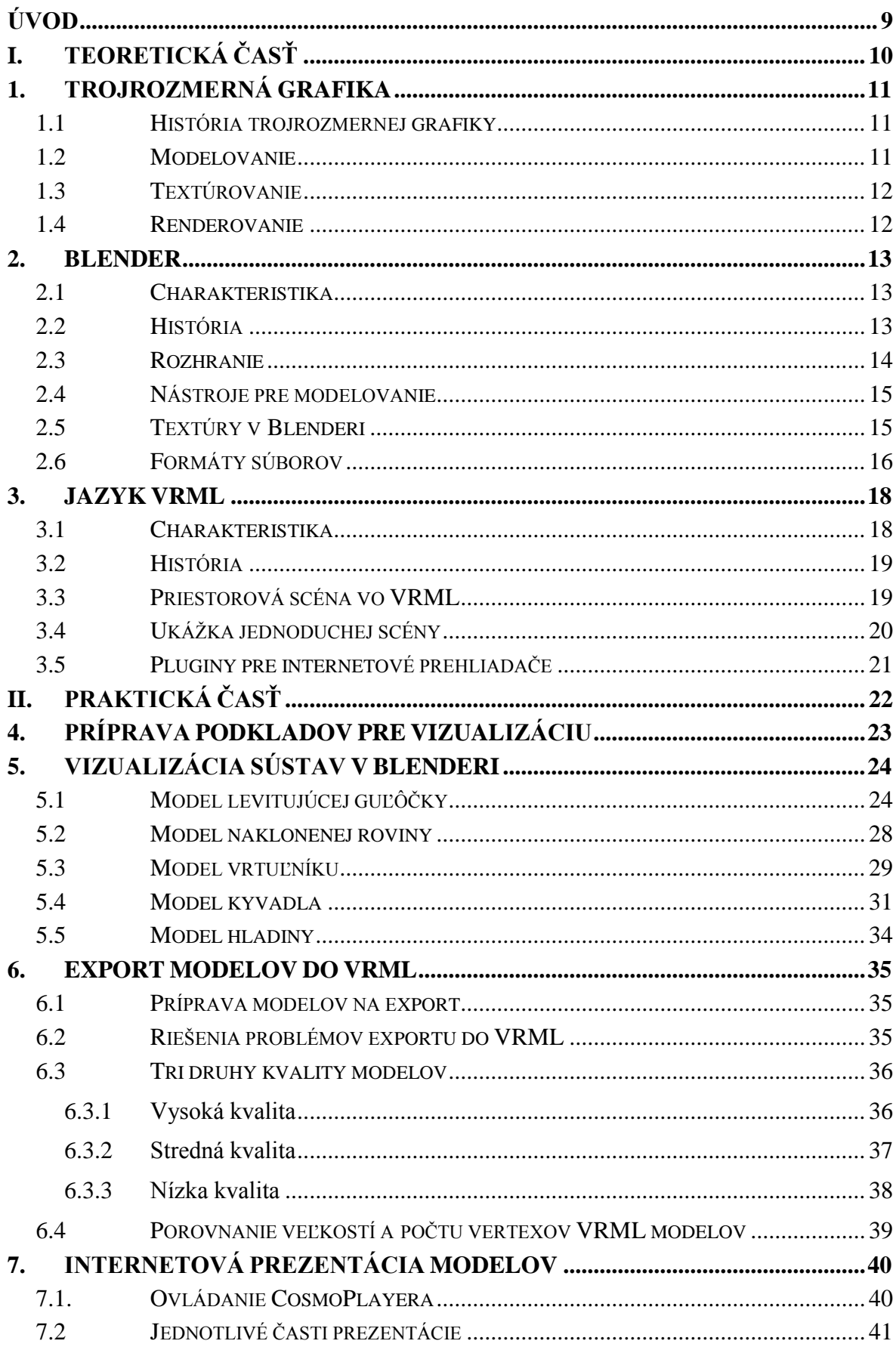

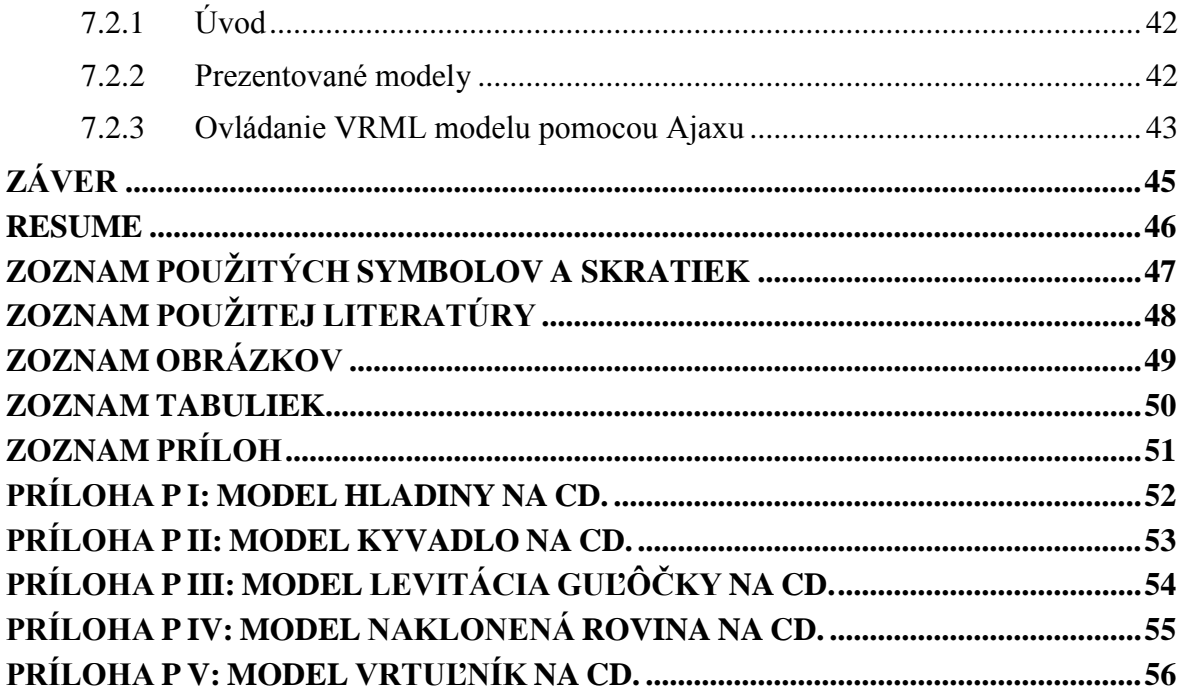

## <span id="page-8-0"></span>**ÚVOD**

Vizualizácia je už od pradávna efektívna cesta ku spojeniu medzi abstraktnými a konkrétnymi ideami. Rozumieme ňou zobrazovanie skutočnosti, ktorej výsledky sú vnímané zrakovými receptormi. Ako príklad z histórie je možné uviesť jaskynné maľby, Egyptské hieroglyfy a v neposlednom rade aj revolučné metódy technickej kresby pre inžinierske a vedecké účely od Leonarda da Vinci [1, 2].

V dnešných dňoch má vizualizácia široké uplatnenie vo vede, vzdelávaní, medicíne a, čo je pre túto bakalársku prácu najpodstatnejšie, v počítačovej grafike. Takzvané počítačové modelovanie.

Počítačové modelovanie je proces, pri ktorom sa z reálneho fyzického modelu laboratórnej sústavy vytvorí trojrozmerný počítačový model. Na tento účel veľmi dobre poslúţi 3D vizualizačný nástroj *Blender*.

Tento program umožňuje vytvoriť detailné modely daných laboratórnych sústav, pretože umožňuje aj prácu s materiálmi a textúrami, ktoré sa dajú na modely aplikovať. Tým pádom sa tieto "abstraktné" modely viacej približujú modelom skutočným, hlavne čo sa vizuálnej stránky týka.

No i tieto modely nie je možné si prehliadať odkiaľkoľvek, bez nutnosti inštalácie Blenderu a bez výsledného renderingu. Toto je vyriešené exportom modelu do formátu *VRML*, ktorý sa dá prehliadať v pohodlí internetového prehliadača a zároveň s modelmi tohto formátu spolupracuje program Matlab, pre ktorý sú tieto modely primárne určené.

Ďalším z cieľov tejto práce bolo teda prezentovať modely na internete. Pre tieto účely bola vytvorená jednoduchá webová prezentácia, v ktorej si užívateľ môže vybrať ktorýkoľvek z modelov, taktiež od rýchlosti pripojenia k internetu zvoliť aj kvalitu detailov modelu a z pohodlia internetového prehliadača ho skúmať.

Pre možnosť ovládania modelu užívateľom bola vytvorená aj jednoduchá ukážka, kde pomocou skriptovania (AJAX) má užívateľ možnosť ovládať model levitujúcej guľôčky.

## <span id="page-9-0"></span>**I. TEORETICKÁ ČASŤ**

## <span id="page-10-0"></span>**1. TROJROZMERNÁ GRAFIKA**

Počítačová trojrozmerná (3D) grafika je významné odvetvie počítačovej grafiky. Jej úlohou je vytvoriť z trojrozmerných geometrických dát dvojrozmerné obrazy – render [3].

V mriežkovom modeli využíva podobné algoritmy ako 2D vektorová grafika a vo finálnom renderi ako 2D rastrová grafika. Techniky používané v 3D grafike sa často aplikujú aj na 2D grafiku (napr. osvetlenie) a opačne (napr. renderovacie techniky).

Počítačová grafika má široké možnosti využitia. Ako príklad sa dajú uviesť počítačové hry, filmy, rôzne vizualizácie objektov, modelov apod. [4].

#### <span id="page-10-1"></span>**1.1 História trojrozmernej grafiky**

História 3D grafiky sa začala písať okolo roku 1960, prevažne v Spojených štátoch amerických. V roku 1964 William Fetter, zamestnanec firmy Boeing a umelecký režisér, vytvoril prvý počítačový model ľudského tela s názvom *Boeing Man* [4].

#### <span id="page-10-2"></span>**1.2 Modelovanie**

Modelovanie je proces vytvárania a tvarovania určitého objektu. Na rozdiel od výsledného vyrenderovaného 2D obrazu je 3D model obsiahnutý v grafickom súbore. Je reprezentovaný niekoľkými spôsobmi [3]:

- Hraničnou reprezentáciou teleso je popísané ako mnohosten určený svojími hranicami (stenami, hranami a vrcholmi). Používa sa v hrách a filmoch.
- Konštruktívnou geometriou pevných telies modely sú konštruované z primitívnych geometrických telies (guľa, kváder, ...) operáciami zjednotenia, prieniku a rozdielu. Používa sa pri projektovaní a CAD.
- Objemovou reprezentáciou modely sú definované ako množina bodových vzoriek získaných napr. lekárskym tomografom, prípadne 3D skenerom. Pre zobrazovanie sa používa metóda sledovania lúča, špeciálne algoritmy, ktoré zviditeľňujú objem alebo povrch, alebo sa telesá prevádzajú do hraničnej reprezentácie.

#### <span id="page-11-0"></span>**1.3 Textúrovanie**

Je spôsob, ako dodať povrchu modelu realistickejší vzhľad. To znamená, že povrchu môžeme v tom najjednoduchšom prípade zvoliť farbu, prípadne ďalšie optické vlastnosti. Textúry môžu byť aj komplexnejšie, zložené z viacerých vrstiev. Napríklad, ak potrebujeme spriehľadniť, či pridať lesk len na určité miesto na objekte. Tým pádom sa nám môže zjednodušiť modelovanie [3].

Body povrchu telesa majú okrem súradníc osí X, Y a Z (poloha v priestore) aj súradnice U a V. Tieto súradnice určujú umiestnenie textúry na konkrétnom mieste na povrchu objektu. Tento proces umiestňovania sa nazýva *UV mapovanie* [3].

## <span id="page-11-1"></span>**1.4 Renderovanie**

Je proces vygenerovania výsledného dvojrozmerného rastrového obrázku z trojrozmerného modelu. Do výsledku zahŕňa aj ďalšie informácie a nastavenia ako napríklad polohu pozorovateľa, textúry, osvetlenie, tieňovanie apod. [3, 5].

Pre realistický výsledok je potrebné pri renderovaní simulovať šírenie a rozptyl svetla v celej scéne. Najznámejšie algoritmy sú sledovanie lúča a radiosita. [3, 5]

### <span id="page-12-0"></span>**2. BLENDER**

Blender je program s rozsiahlym obsahom nástrojov pre tvorenie v oblasti 3D. Je naplno použiteľný pre modelovanie, renderovanie, animáciu, post produkciu, tvorbu a prehrávanie interaktívneho 3D obsahu v jedinom balíčku [6].

## <span id="page-12-1"></span>**2.1 Charakteristika**

Blender je multiplatformný, to znamená, že ho je možné spustiť nie len v systéme Windows, ale aj pod Linuxom, na Mac OS X a mnohých ďalších. Oproti iným podobným nástrojom vyniká nižšími hardvérovými nárokmi, zaberá menej miesta na pevnom disku a nie je potrebné ho inštalovať. Stačí rozbaliť archív a program je pripravený na použitie [6].

Vyvíja sa pod licenciou GNU GPL, čo znamená, že je úplne zdarma, dokonca aj pre komerčné využitie. Má voľne prístupné zdrojové kódy, takže si ich každý užívateľ môže sám skompilovať a optimalizovať vo svoj prospech, prípadne sa aktívne podieľať na ďalšom vývoji Blenderu [6].

Tento program je zameraný celosvetovo pre profesionálne média a umelcov, môže byť pouţitý ako k tvorbe 3D vizualizácií, tak aj pre tvorbu interaktívneho obsahu a hier, pretože je v ňom obsiahnutý aj real-time 3D engine [6].

Vedľa interného hybridného scanline/raytrace rendereru ponúka Blender taktiež priamy výstup v externom rendereri Yafray, ktorý je k dispozícii takisto zdarma [6].

Blender je možné doplniť celým radom rozšírení vo forme Python skrípt, v ktorých existujú aj veľmi zložité pluginy, napr. pre generovanie stromov, trávy, zvieracej srsti apod., či importné a exportné filtre pre komunikáciu s inými aplikáciami [6].

Ďalšie rozšírenia sú možné použitím materiálových či sekvenčných (post produkčných) pluginov dodávaných vo forme knižničných súborov (napr. .dll) [6].

## <span id="page-12-2"></span>**2.2 História**

Blender bol pôvodne vyvíjaný komerčne (ako shareware) firmou NaN, ale po krachu tejto vývojárskej firmy súhlasili veritelia s tým, že ak sa vo verejnej zbierke vyzbiera 100 000 eur, bude Blender uvoľnený pod licenciou GNU GPL. Čo sa im nakoniec aj podarilo. Teraz ho aktívne vyvíja Blender Foundation [6].

## <span id="page-13-0"></span>**2.3 Rozhranie**

Rozhranie programu je riešené originálne, dôvodom môže byť multiplatformnosť, no je neuveriteľne efektívne, intuitívne a umožňuje vytvoriť modely a animácie rýchlo, prirodzene a bez nutnosti intenzívne premýšľať, kde nájsť akú funkciu [7].

Hlavné rysy rozhrania Blenderu:

- Plne nastaviteľná pracovná plocha.
- Rozdelenie do okien pre modelovanie, animačné krivky, outliner, nelineárny video strih, editovanie UV máp, animovanie postáv, súborový manažér atď.
- Databázový systém umožňujúci optimálny manažment scény, inštancie a dynamické prepojovanie objektov v rôznych súboroch.
- Lokalizácia do niekoľkých jazykov (vrátane českého), s možnosťou zapnúť, čo všetko má byť lokalizované a čo ponechané v anglickom jazyku. Je tu aj možnosť vytvárať si vlastné jazykové sady.
- Zabudovaný textový editor slúžiaci k poznámkam a programovaniu skrípt v jazyku Python.
	- <mark>(9</mark> Render<br>|<mark>1</mark> || ※ File Add Thesine Gase Render Help || 5R-2-Model || <mark>※ ||</mark> 8CE:Scene || <mark>※ || 3 ww</mark>
- Rozhranie je rovnaké na všetkých platformách.

*Obr. 2.1 Základné rozhranie pracovnej plochy*

## <span id="page-14-0"></span>**2.4 Nástroje pre modelovanie**

Objekty sú v rôznorodých formách, tvaroch a veľkostiach, preto Blender ponúka veľa rozličných nástrojov pre efektívne a rýchle vytvorenie požadovaného modelu [7]:

- Práca s objektom ako s celkom (Object mode). Umožňuje nastaviť globálne parametre objektu ako polohu, rotáciu apod.
- Práca s geometriou objektu (Edit mode). Umožňuje prácu s bodmi, hranami a plochami objektu.
- Krivky (Curves). Slúžia ako na modelovanie objektov, tak aj na ich ovládanie. Delia sa na Bézierove a NURBS krivky.
- Povrchy (Surfaces). Sú vlastne akási odnož NURBS kriviek, ale zároveň aj unikátnym objektom. Keďže výsledkom krivky je iba jednorozmerná interpolácia, povrchy majú aj druhý rozmer interpolácie. Prvý rozmer sa nazýva U, druhý V.
- Textové nástroje (Text). Pre vytiahnutie textu do tretieho rozmeru. Sú špeciálnym prípadom kriviek.
- Meta objekty (Meta objects). Sú to objekty definované matematickými vzorcami, známe skratkou CSG (Konštruktívna geometria pevných telies). Ich charakteristikou sú oblé tvary.
- Duplikácia (Duplicate). Vytvorí identickú kópiu vybraného objektu na tom istom mieste ako je pôvodný objekt.
- · Skriptá (Scripts). Programy napísané v jazyku Python, ktoré bežia v rámci programu Blender a odvolávajú sa na jeho rutiny pre vytvorenie nových funkcií. Rozširujú jeho funkcionalitu.

## <span id="page-14-1"></span>**2.5 Textúry v Blenderi**

Pre odstránenie jednotvárnosti modelov Blender dovoľuje užívateľovi aplikovanie textúr, ktoré môžu zmeniť odrazivosť, drsnosť a ďalšie iné povrchové vlastnosti modelu.

Textúry sú rozdelené na tri hlavné kategórie:

Obrázky,

- Procedurálne textúry (generované matematickými vzorcami),
- Environmentálne mapy (používané na vytvorenie dojmu odrazu a lomu).

Textúry sa dajú chápať ako dodatočné vrstvy na povrchu základného materiálu. Umožňujú dodať povrchu objektu farbu a vlastnosti navrstvením niekoľkých textúr na seba výsledkom čoho môže byť napríklad hrdzavá železná kocka, ktorá je tvorená dvomi vrstvami textúr, z ktorých prvá dáva kocke hrdzavú oranžovo-hnedú farbu a druhá vytvára podľa tejto prvej vrstvy efekt hrbolčekov hrdze.

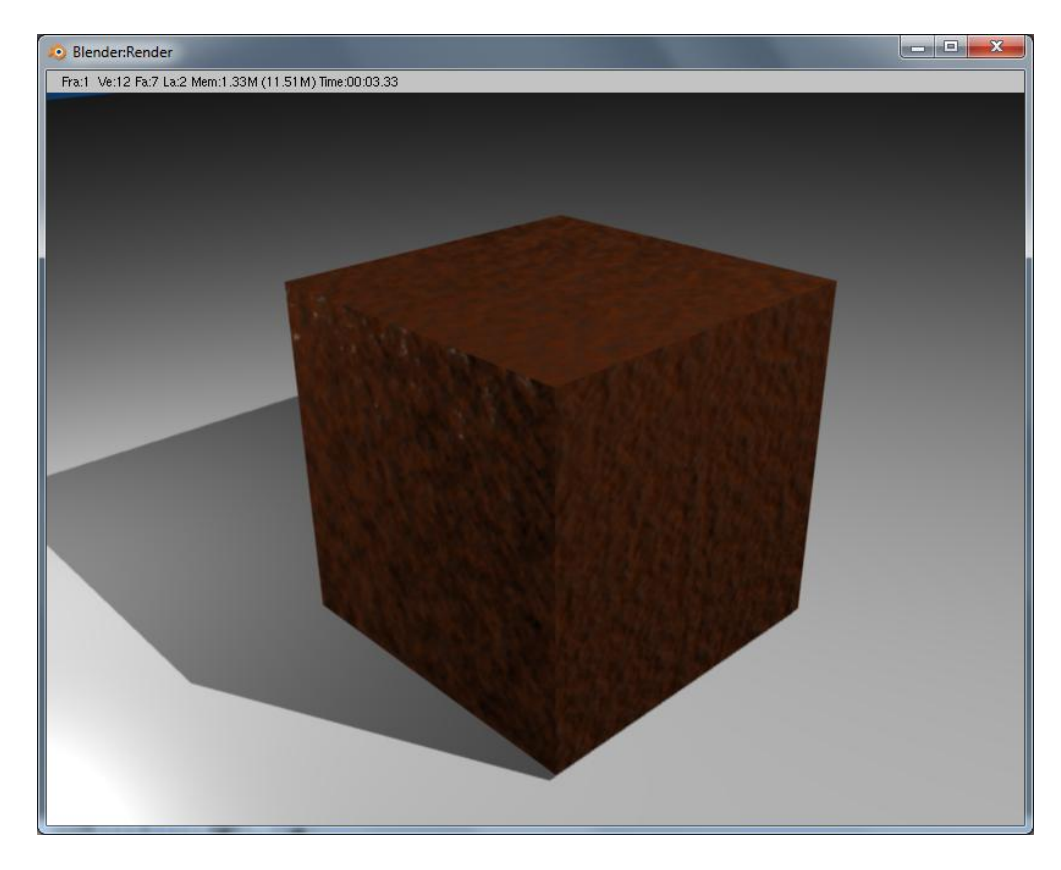

*Obr. 2.2 Ukážka textúry aplikovanej na modeli kocky.*

## <span id="page-15-0"></span>**2.6 Formáty súborov**

Každý .blend súbor obsahuje databázu, ktorá obsahuje všetky scény, objekty, meshe, textúry apod., ktoré sú umiestnené v tomto súbore. Súbor môže obsahovať viacero scén a každá scéna môže obsahovať viacero objektov. Objekty môžu obsahovať viacero materiálov, ktoré môžu obsahovať viacero textúr. Takisto je možné vytvárať spojenia medzi rozličnými objektmi.

Formát .blend podporuje kompresiu, digitálne podpisy, kódovanie, doprednú aj spätnú kompatibilitu a môže byť použitý ako knižnica, do ktorej sa pristupuje z iného súboru.

Program číta a zapisuje formáty TGA, JPG, PNG, Iris, SGI Movie, IFF, AVI, TIFF, PSD, MOV. Umožňuje vytvoriť samo spustiteľné súbory .exe s interaktívnymi 3D aplikáciami, hrami apod.

Natívne podporuje import a export formátu DXF, Inventor a, čo bolo pre túto bakalársku prácu hlavné, VRML [7].

## <span id="page-17-0"></span>**3. JAZYK VRML**

VRML je skratka pre Virtual Reality Modeling Language (jazyk pre modelovanie virtuálnej reality). VRML však nie je celkom ani virtuálna realita ani modelovací jazyk. Je to jednoducho prenosový prostriedok medzi formátmi 3D súborov [8].

### <span id="page-17-1"></span>**3.1 Charakteristika**

VRML je grafický formát založený na deklaratívnom programovacom jazyku, ktorý je mimo iného definovaný normou ISO, bol navrhnutý predovšetkým pre popis trojrozmerných scén obsahujúcich aktívne aj pasívne objekty, použité napríklad v aplikáciách virtuálnej reality [9].

Poskytuje technológiu, ktorá v sebe integruje tri rozmery, dva rozmery, text a multimédiá do jediného systematického modelu. Keď sú tieto médiá skombinované so skriptovacím jazykom a možnosťami internetu, je možné jednoducho vytvoriť nový druh interaktívnej aplikácie [9].

Tento formát ma hierarchickú stromovú štruktúru telies, ktorá veľmi uľahčuje prácu s vlastnosťami objektov. Prináša to výhodu pri interaktívnej zmene niektorých parametrov, napríklad posun celého zložitého modelu [9].

Priestorové telesá sú v tomto formáte popísané pomocou zoznamu súradníc vrcholov a plochami špecifikovanými indexmi svojich vrcholov do zoznamu vrcholov. Jedná sa o pomerne úsporný spôsob zápisu. Pre základné geometrické telesá, medzi ktoré patrí kocka, guľa, kužeľ apod., aj pre objekt typu text sú definované vlastné kľúčové slová reprezentujúce uzly modelu, takže ich nie je nutné rozkladať na trojuholníky, čo by bolo priestorovo náročné a pri prenose modelov cez internet aj pomalé. Rozklad modelov na trojuholníky nám zaistí v konečnom dôsledku až prehliadač VRML, ktorý musí spolupracovať s grafickým akcelerátorom, napríklad cez knižnicu OpenGL [9].

Súbory typu VRML majú koncovku .wrl, ak sú komprimované .wgz. Sú textové, čiže ich je možné upravovať bežnými textovými editormi, posielať ich cez filtre, spojiť viacero súborov do jedného atď. Samotný export do VRML je veľmi jednoduchý, preto sa z tohto formátu stal prostriedok pre komunikáciu medzi rôznymi 3D editormi [9].

#### <span id="page-18-0"></span>**3.2 História**

Jazyk VRML začal vznikať už koncom osemdesiatych rokov, kedy programátori zo Silicon Graphics navrhli knižnicu pre prácu s priestorovými objektmi nazvanou Inventor. Jednalo sa o nadstavbu grafickej knižnice GL. V počiatkoch deväťdesiatych rokov vznikla nová grafická knižnica OpenGL a spolu s ňou aj nová aplikačná knižnica OpenInventor, ktorá sa stala základom jazyka VRML. Silicon Graphic definoval v roku 1995 formát VRML 1.0, ktorý rozširuje OpenInventor o možnosť využitia priestorových dát z internetu. V roku 1997 vznikla verzia 2.0, dnes známa ako VRML97. Koncom roku bola oficiálne prijatá za štandard ISO [8].

VRML je však už v týchto dňoch nahradený formátom X3D.

### <span id="page-18-1"></span>**3.3 Priestorová scéna vo VRML**

Vo VRML je celá trojrozmerná scéna popísaná pomocou objektov, ktoré sú hierarchicky usporiadané v stromovej štruktúre. V tomto ohľade sa VRML podobá už zmieňovanému Open Invetoru. Predstavme si napríklad jednoduchý model domu. Ten sa bude skladať zo štyroch objektov. Zo stien, strechy, okien a dverí. Pre niektoré operácie je vhodné uvažovať o dome ako o samostatnom nedeliteľnom objekte (posun domu v scéne, natočenie do svetových strán apod.), ale pre operácie iné potrebujeme manipulovať napríklad s jednotlivými oknami (otvoriť/zatvoriť). Pomocou stromovej štruktúry sa dá táto hierarchia vytvoriť veľmi jednoducho. Pre operácie, ktoré pracujú s objektmi vyberanými na základe iných kritérií, než je ich hierarchia, je možnosť použiť pomenovanie objektov [9].

Samotný formát súborov uložených vo VRML je založený na textovom popise scény. Vo VRML 1.0 sa texty zapisujú pomocou ASCII kódovania, ale v ďalších verziách je už možné použiť aj UTF-8. Na prvom riadku sa nachádza hlavička začínajúca znakom # (čo je vo všetkých ostatných riadkoch počiatočný znak poznámky), za ktorým nasleduje verzia VRML a spôsob kódovania [9].

Celá stromová štruktúra je reprezentovaná uzlami zapisovanými spôsobom "*meno\_uzla {vnútorný obsah}*". Vo vnútri uzla sa samozrejme môžu nachádzať ďalšie uzly a tiež atribúty uzlov, čo sú teda číselné, reťazcové, pravdivostné a ďalšie hodnoty, ktoré určujú napríklad tvar objektov. Pomocou uzla pomenovaného *Separator* a *Group* je možné uzly združovať. [9]

#### <span id="page-19-0"></span>**3.4 Ukážka jednoduchej scény**

Príklad zdrojového kódu v jazyku VRML:

```
1. #VRML V1.0 ascii
2. Separator {
3. DirectionalLight { #nastavenie osvetlenia
4. direction 0 0 -1
5. }
6. PerspectiveCamera { # nastavenie pozorovateľa (kamery)
7. position -8.6 2.1 5.6
8. orientation -0.1352 -0.9831 -0.1233 1.1417
9. focalDistance 10.84
10. }
11. Separator { # červená guľa
12. Material {
13. diffuseColor 1 0 0
14. }
15. Translation {
16. translation 3 0 1
17. }
18. Sphere {
19. radius 2.3
20. }
21. }
22. Separator { # modrá kocka
23. Material {
24. diffuseColor 0 0 1
25. }
26. Transform {
27. translation -2.4 .2 1
28. rotation 0 1 1 .9
29. }
30. Cube {}
31. }
32. }
```
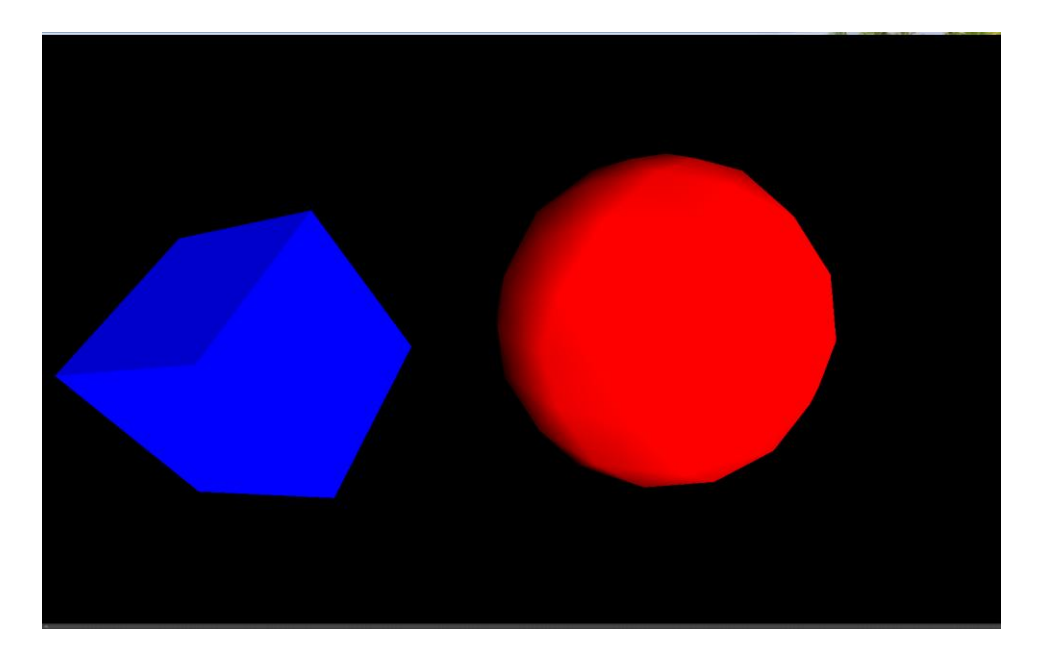

*Obr. 3.1 Ukážka jednoduchej VRML scény*

### <span id="page-20-0"></span>**3.5 Pluginy pre internetové prehliadače**

Najbežnejšou cestou ako zobraziť, prehrávať a prezerať VRML súbory, modely, prípadne svety s príponou .wrl je VRML plugin, taktiež známy ako VRML prehliadač, prídavný modul apod. Tento plugin je potrebné stiahnuť a nainštalovať do internetového prehliadača, napr. Internet Explorera, Firefoxu, prípadne iného. Niektoré VRML pluginy dokážu zobraziť aj súbory formátu X3D. Taktiež VRML prehliadače môžu byť aj ako samostatná aplikácia. [10]

Ako príklad môžem uviesť VRML plugin s názvom Cosmo Player. Je použiteľný iba pre operačný systém Windows a podporuje internetové prehliadače Internet Explorer a Firefox. Stiahnuť sa dá na adrese [http://cic.nist.gov/vrml/cosmoplayer.html.](http://cic.nist.gov/vrml/cosmoplayer.html)

Alternatívou môže byť plugin Octaga, ktorý má širšie možnosti využitia a je použiteľný aj na operačnom systéme Linux a Mac. Avšak tento plugin je komerčný a pre neobmedzené používanie je potrebné zaplatiť licenčný poplatok.

## <span id="page-21-0"></span>**II. PRAKTICKÁ ČASŤ**

## <span id="page-22-0"></span>**4. PRÍPRAVA PODKLADOV PRE VIZUALIZÁCIU**

Pri príprave podkladov bolo potrebné "preniesť" vybrané laboratórne sústavy z učebne č. 308C – Laboratoř reálných modelů, fakulty aplikovanej informatiky, do digitálnej podoby, trojrozmerného modelu. Tieto edukačné sústavy bolo nutné najprv do detailu nafotiť, pričom na zistenie rozmerov jednotlivých častí sústav bol použitý meter. Z toho vyplýva, že výsledné modely sú rozmerovo približne rovnaké ako reálne sústavy.

Sústavy, ktoré bolo potrebné vizualizovať sú:

- Levitácia guľôčky
- Naklonená rovina
- Vrtuľník
- Kyvadlo
- Hladiny

Z nafotených sústav, pokiaľ bolo možné, sa povystrihovali v programe Adobe Photoshop ich nálepky, logá a konektory. Tieto sa následne upravili orezaním, zmenou kontrastu a svetlosti a pod. aby sa dali použiť ako textúra, čo modelom dodá ešte realistickejší vzhľad.

## <span id="page-23-0"></span>**5. VIZUALIZÁCIA SÚSTAV V BLENDERI**

Po tom, čo dané sústavy boli nafotené, mohlo sa začať modelovať. Podľa fotografií sa dali detailne spracovávať časti týchto sústav a zostavovať komplet modely. Začínalo sa od hrubej konštrukcie (stojany, kostry a pod.), ďalej sa pokračovalo s detailmi a na záver, pre vytvorenie dojmu skutočného vzhľadu, sa do týchto modelov zapracovali aj niektoré najmenšie detaily ako napríklad skrutky, káble, hadičky a pod.

Pre názornú ukážku je uvedený podrobnejší postup modelovania jednoduchej sústavy levitujúcej guľôčky. U ostatných sústav sú popísané len tie najpodstatnejšie techniky modelovania, ktoré boli použité a zabrali najviac času, prípadne sú niečím zaujímavé.

#### <span id="page-23-1"></span>**5.1 Model levitujúcej guľôčky**

Tento model bol zvolený ako prvý. Kvôli jeho jednoduchosti sa postupne naučíme a zvykneme si na techniky modelovania a prácu v Blenderi.

Začneme tým, že si do pracovnej plochy vložíme objekt *Plane*, čo je vlastne len obdĺžnik. V okne transformácie nastavíme rozmery podľa nameraných hodnôt, čiže 20,5 x 25 cm. Blender však nemá jednotky zodpovedajúce jednotkám metrickým ani obdobným. To však nevadí. Pre našu potrebu si zvolíme  $10cm = 1$  "Blenderovská jednotka". Ďalej pokračujeme prepnutím z objektového módu do módu editačného, stlačením klávesy *Tab.* Editačný mód umožňuje prácu či už s jednotlivými alebo aj viacerými vrcholmi (*Vertex*), hranami (*Edge*) a plôškami (*Face*). V editačnom móde si zvolíme prácu s hranami a vyberieme dve rovnobežné hrany v obdĺžniku, ktoré stlačením klávesy *W* (špeciálne menu v editačnom móde) a vybraním nástroja *Subdivide-multi* rozdelíme na 3 časti, ktoré sa spoja a vytvoria nové hrany vo vnútri obĺžnika, kolmé na zvolené hrany. Tieto novovytvorené hrany presunieme k bočným hranám, pričom medzeru medzi nimi a bočnými hranami spravíme 3mm. Tieto medzery budeme ďalej potrebovať na vytvorenie bočných stien tela škatule. V ďalšom kroku som si prepneme na prácu s plôškami a vyberieme všetky tri stlačením klávesy *A* (vybrať všetko) a aplikujeme funkciu extrúdovania, stlačením klávesy *E*, do výšky asi 5cm čo predstavuje výšku prístrojovej škatule. Ďalšími úpravami základných objektov ako *Plane* a *Cube* si vytvoríme telo škatule prístroja vrátane držiaku cievky.

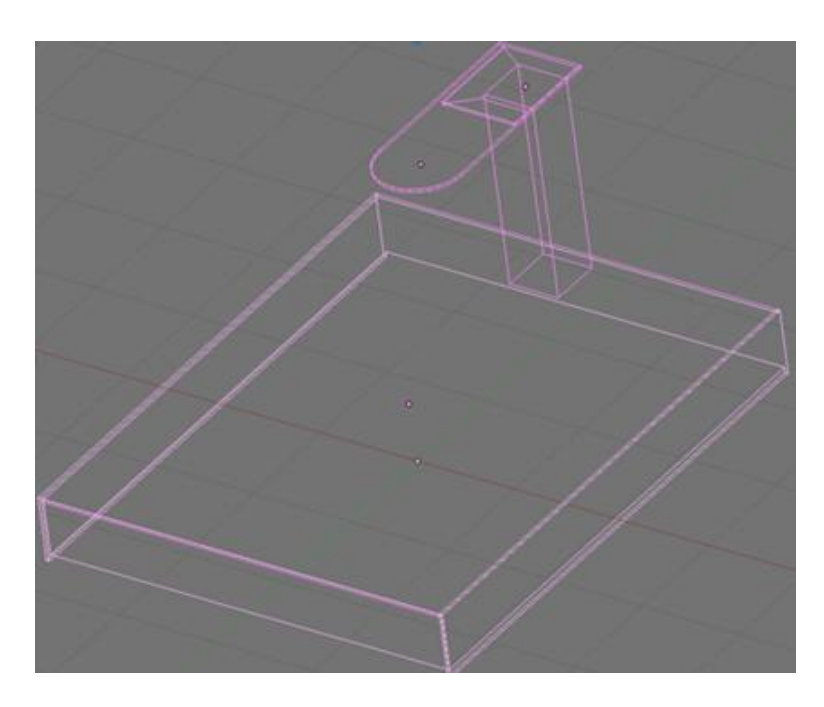

*Obr. 5.1 Sieťový model tela prístroja levitujúcej guľôčky.*

Cievku a jej časti si vymodelujeme vložením objektu *Circle* (kruh), ktorý budeme ďalej extrúdovať. Ako náhrada objektu *Circle* sa dá použiť *Cylinder* (valec), avšak s extrúdovaním kruhu sa pracuje lepšie ako keď by sme museli nastavovať rozmery valca v transformačnom okne).

Rovnako ako cievku si vytvoríme aj misku pre guľku. Vložíme si do scény valec a v editačnom móde vybrieme všetky vnútorné hrany vrchného veka. Nástrojom *Subdivide* si ich rozdelíme, tým pádom vznikne ďalší kruh vo veku. Označíme si vrchol uprostred veka a posunieme ho pár milimetrov smerom nadol. Tým vznikne jednoduchá miska.

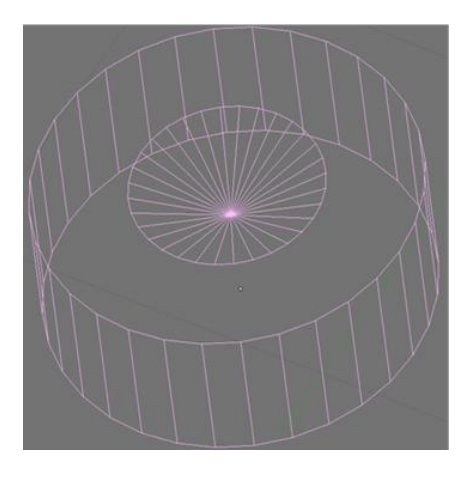

*Obr. 5.2 Jednoduchá miska.*

Obdobným spôsobom si pridáme nožičky na telo prístroja, ktorých spodné hrany zaoblíme nástrojom *Bevel*.

Skrutky si vytvoríme logickými operáciami rozdielu. Najprv si vytvoríme polguľu a kríž tvorený dvomi hranolmi zjednotenými logickou operáciou zjednotenia. Následne si tieto dva objekty, polguľu a kríž, presunieme na seba a logickou operáciou rozdielu "vytrhneme" z polgule kríž. Týmto spôsobom nám vznikne objekt podobný hlavičke skrutky s krížovou drážkou.

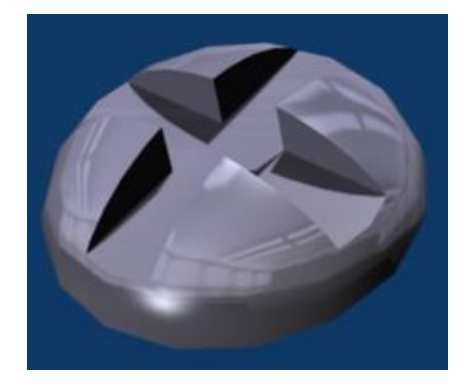

*Obr. 5.3 Hlavička skrutky.*

Drôtiky sa modelujú veľmi jednoducho. Začneme vytvorením *Bézierovej krivky*, ktorá predstavuje tvar drôtu a potom pomocou moţnosti v nastaveniach kriviek *BevOb* krivke priradíme objekt kruhu, ktorý ju bude obtekať po celej dĺžke a tým vytvoríme tvar drôtu s určitou hrúbkou.

Pre väčšiu vizuálnu podobnosť modelu so skutočnou sústavou aplikujeme na časti modelu materiály, ktoré pripomínajú farbu, povrch a typ skutočného materiálu. V tomto prípade to je čierny a šedý kov, ktoré tvoria telo prístroja, sklená miska, medená cievka, lesklé kovové skrutky a nálepky. Tieto parametre a vlastnosti materiálov sa dajú nastaviť na karte *Shading* (F5) → *Material buttons.*

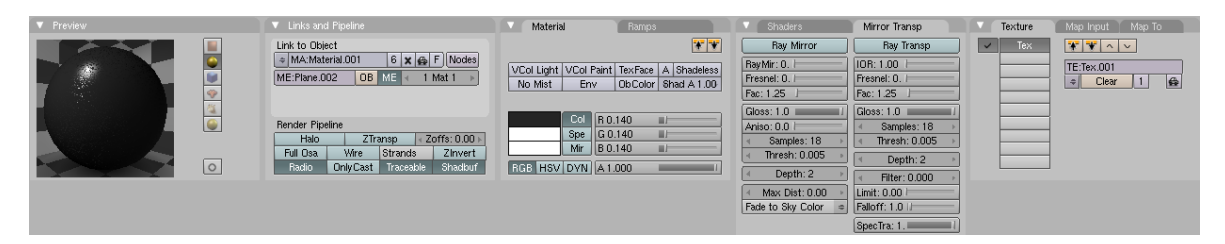

*Obr. 5.4 Ukážka parametrov materiálu čierneho kovu.*

Týmto materiálom nastavíme farbu, priehľadnosť, lesklosť povrchu, lom svetla (sklený materiál) a niektorým pridáme tzv. normálové mapy. Tie sú použité napríklad u čierneho a šedého kovu, kde na jeho povrchu sú jemné vrúbky. To znamená, že sa bez nutnosti prácneho modelovania jednotlivých vrúbkov a hrbolčekov vyrenderuje na povrchu materiálu takýto efekt.

Nálepky sú vytvorené jednoducho. Do scény si pridáme objekt *Plane*, nastavíme jeho rozmery podľa skutočnosti a aplikujeme na neho materiál, ktorý tvorí textúra typu *Image*, do ktorej stačí zadať cestu k obrázku.

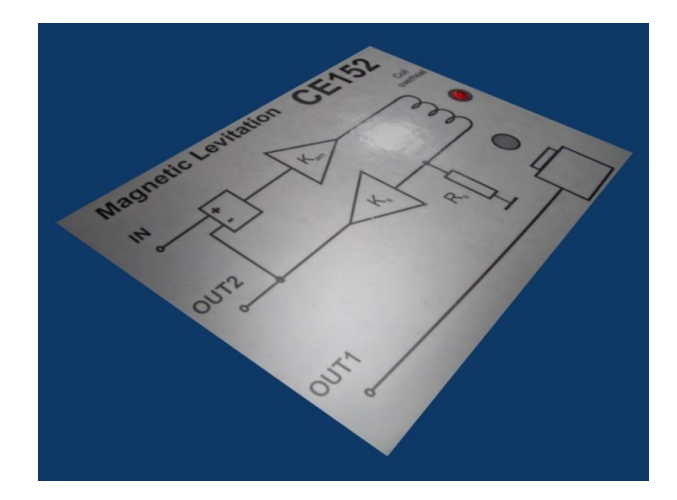

*Obr. 5.5 Nálepka.*

Po skompletizovaní všetkých vymodelovaných častí laboratórnej sústavy je potrebné scénu vyrenderovať a získať tak výsledný pohľad na model. Pre renderovanie si do scény pridáme dodatočné osvetlenie a natočíme pohľad kamery tak, aby bol celý model viditeľný.

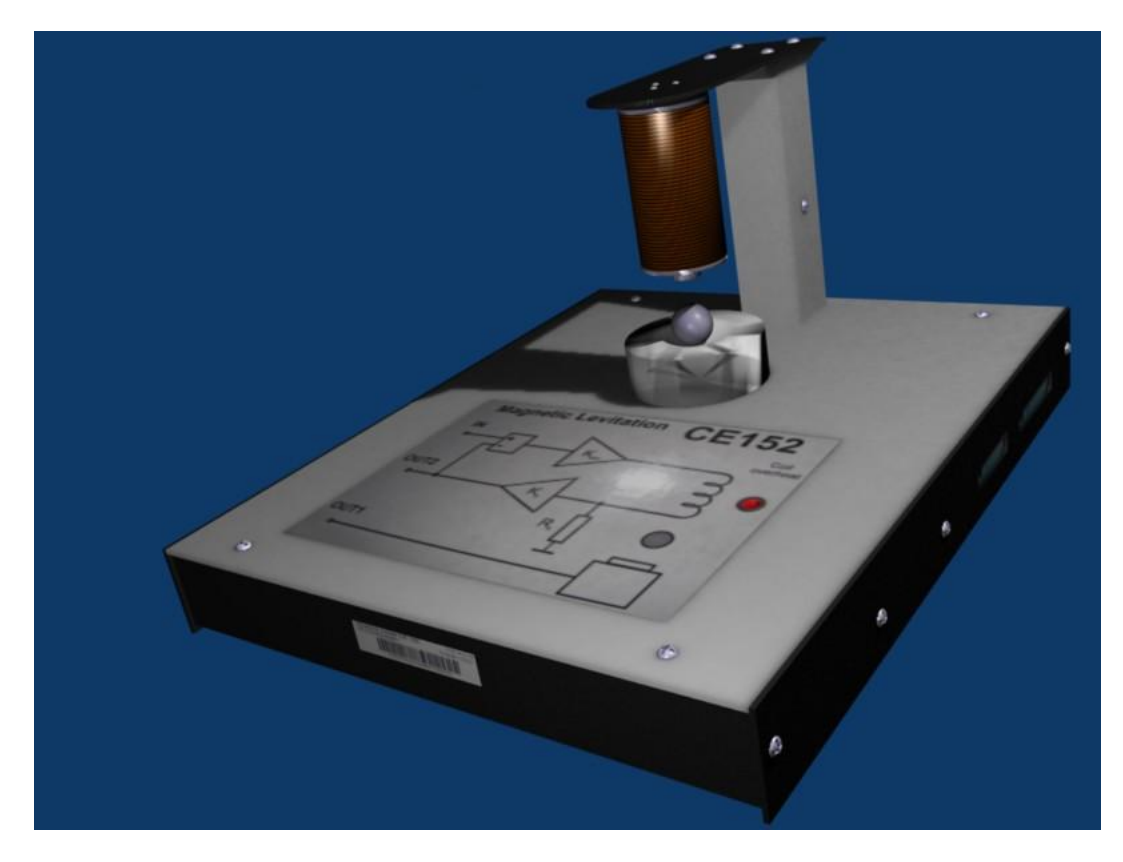

*Obr. 5.6 Výsledný render sústavy levitujúcej guľôčky.*

#### <span id="page-27-0"></span>**5.2 Model naklonenej roviny**

Techniky použité pri modelovaní tejto sústavy boli podobné technikám použitým pri tvorbe levitujúcej guľôčky.

Pre ušetrenie práce si importujeme skrutky z predchádzajúceho modelu a to tak, že v hornom menu si klikneme na *File → Append or Link.* Tým sa otvorí prehliadač súborov, v ktorom som si nájdeme cestu k súboru *levitacia.blend*, ktorý obsahuje všetky, materiály, scény a pod. Zo zoznamu si vyberieme položku Objects a v nej vyhľadáme skrutku, v tomto prípade pod názvom *Sphere.* Umiestnime si ju na potrebné miesto, priradíme jej materiál lesklého kovu a pomocou nástroja *duplikovania* si takto vytvoríme viacero skrutiek, ktoré budú detailne dopĺňať model.

V tomto modeli si taktiež vymodelujeme kábel, no v tomto prípade bude už o niečo zložitejší. Vytvoríme si *Bézierovu krivku* a postupne ju natáčaním a zmenou veľkosti vektorov jednotlivých bodov upravíme do požadovaného tvaru zhodného s káblom na fotke reálnej sústavy. Na karte *Editing* (F9) → *Curve and Surface* musíme tlačidlom *3D* povoliť manipuláciu s bodmi krivky v 3D priestore. A takisto krivku necháme po celej jej dĺžke obtiecť objektom *Circle*, ktorý jej zaistí hrúbku.

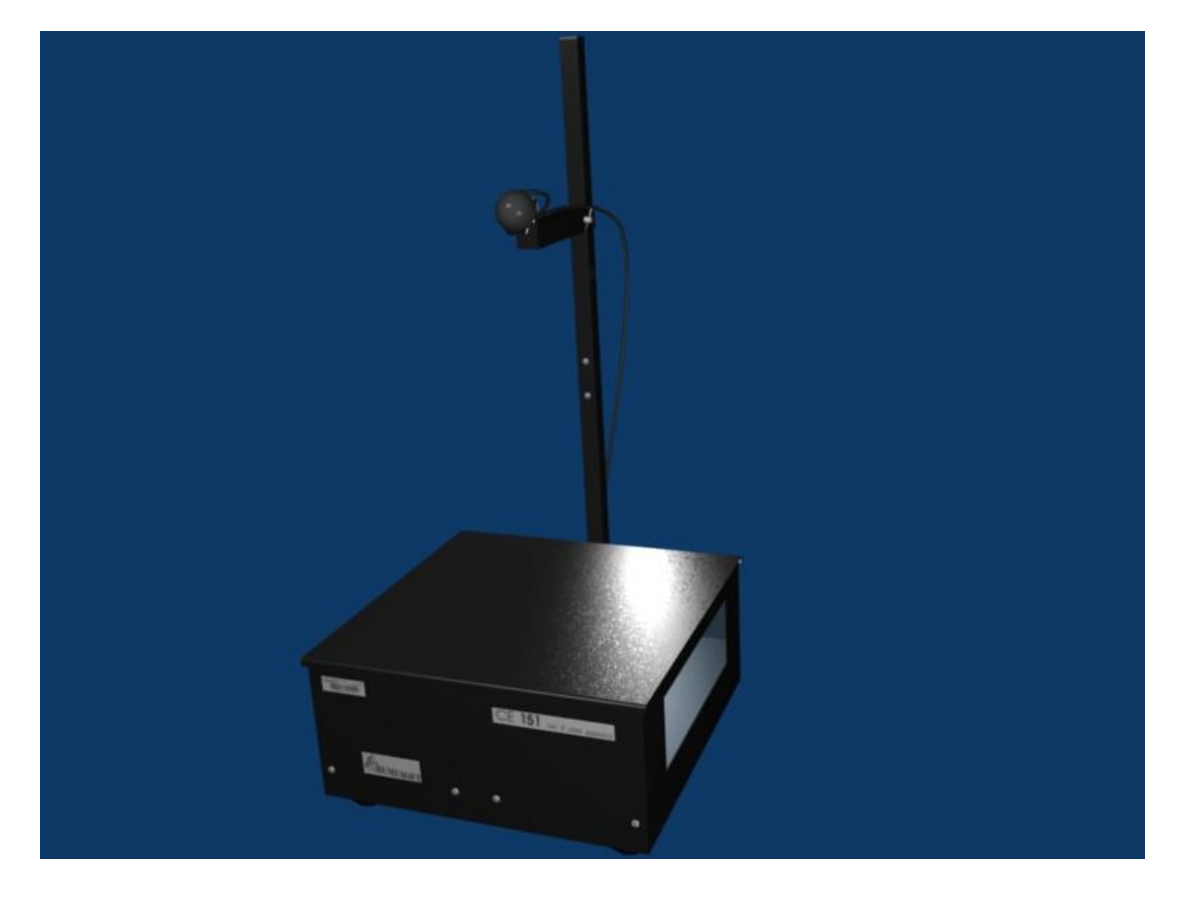

*Obr. 5.7 Výsledný render sústavy naklonenej roviny.*

#### <span id="page-28-0"></span>**5.3 Model vrtuľníku**

Tento model patrí medzi zložitejšie, čo sa modelovania týka.

Začneme s modelovaním podstavca, ktorého hrany vyhladíme viacnásobným pouţitím funkcie *Bevel* v editačnom móde. Na podstavec pridáme objekty *Plane*, ktoré boli potiahnuté textúrami nálepky a logom výrobcu. Ďalej pokračujeme v modelovaní pomocou štandardných objektov typu valec, kruh apod.

Pomocou extrúdovania, modifikácie a spájania vertexov si vytvoríme rotačnú časť, na ktorej budú prichytené ramená s vrtuľami. Pre tento objekt si vytvoríme materiál podobný leštenému hliníku. Tento materiál má ako základ textúru typu *Clouds*, ktorá vlastne vytvorí jemný šum na povrchu. V nastaveniach *Shading* (F5) → *Material buttons → Map input* nastavíme veľkosť textúry vo smere osy X a Y na hodnotu 0,25 a v smere osy Z na hodnotu 30. Výsledkom je natiahnutá základná textúra a zo šumu sa stanú pozdĺžne škrabance. Táto textúra je taktiež použitá ako normálová mapa, čiže povrch materiálu nadobúda efektu drsnosti. Na karte *Shading* (F5) → *Material buttons → Mirror Transp* povolíme *Ray Mirror* (zrkadlene lúčov), čo znamená, že materiál je schopný odrážať lúče a tým pádom sa javí trochu ako zrkadlo. To je v skutočnosti aj vlastnosť lešteného hliníku.

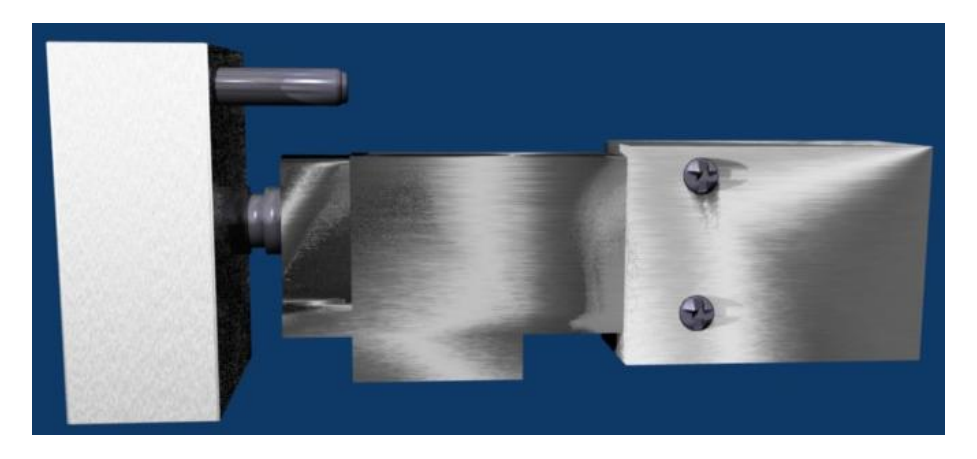

*Obr. 5.8 Rotačná časť sústavy vrtuľníku.*

Ďalší problém je vytvorenie plochého kábla, ktorý bude vyzerať ako pokrčený. Začneme tým, že si do scény vložíme *Bézierovu krivku*, povolíme si režim 3D a vytvarujeme ju do požadovaného tvaru, no s tým rozdielom, že pár vektorov rotáciou pootočíme pozdĺţ osi Z. Túto vytvarovanú krivku pomocou *BevelOb* dame obtiecť profilom plochého kábla. Tento profil si vytvarujeme úpravou objektu *CurveCircle*. Ešte je potrebné na kábel naniesť takú textúru aby vyzerala ako viacžilový kábel. To vyriešime

veľmi jednoduchým spôsobom a to takým, že si vytvoríme nový materiál a pridáme mu jednu textúru typu Wood, čo sú vlastne rovnobežné prúžky. Na karte *Shading* (F5) → *Texture buttons (F6) → Colors* týmto prúžkom priradíme rôzne farby, ktoré znázorňujú jednotlivé žily káblu.

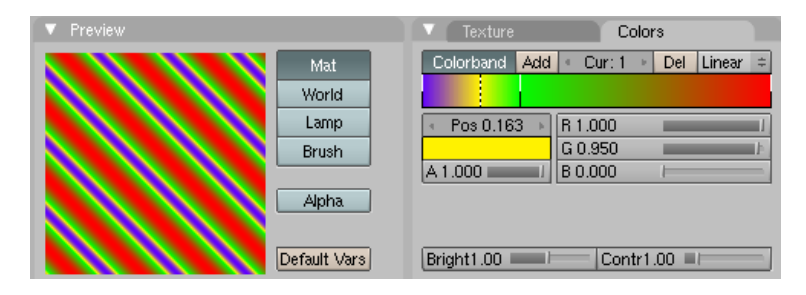

*Obr. 5.9 Textúra plochého kábla.*

Stále to však nie je celé. Ako je znázornené na Obr. 5.9, textúra je pootočená o 45°, čo vo výsledku znamená, ţe ţily budú vykreslené diagonálne cez model káblu. Toto vyriešime pridaním objektu *EmptyMesh* do scény. Potom, s označeným káblom, na karte *Shading* (F5) → *Material buttons → Map input* tlačidlom *Object* a napísaním názvu *EmptyMesh* zaistíme, že textúra plochého kábla si prevezme koordináty z prázdneho objektu a tým pádom som si ju môžeme natočiť ľubovoľným smerom. Natočením *EmptyMesh* o 45° podľa osi X a Y získame textúru viacžilového kábla, ktorá je s ním rovnobežná.

Listy vrtule vytvoríme pomocou *Bézierovej krivky*, ktorú si pospájame do tvaru listu vrtule. Pospájaný obrys vyplníme v editačnom móde klávesom *F (Make Edge/Face).* Teraz sa dá vytvorený 2D list vytiahnuť do 3D pomocou klávesy *E (Extrude)*. Takýto hranatý list však ešte nie je úplne dokončený. Je na neho potrebné aplikovať modifikátor *Subsurf*, ktorý tento vzniknutý hranatý list zaoblí. Keďže špic listu má oranžovú farbu, je potrebné tento špic z listu oddeliť aby sa dal naň aplikovať iný materiál. Vyberieme si *vertexy*, ktoré chceme oddeliť a stlačením klávesy *P (Separate)* sa tak stane. Vytvorí sa nový objekt, na ktorý umiestnime materiál oranžovej farby.

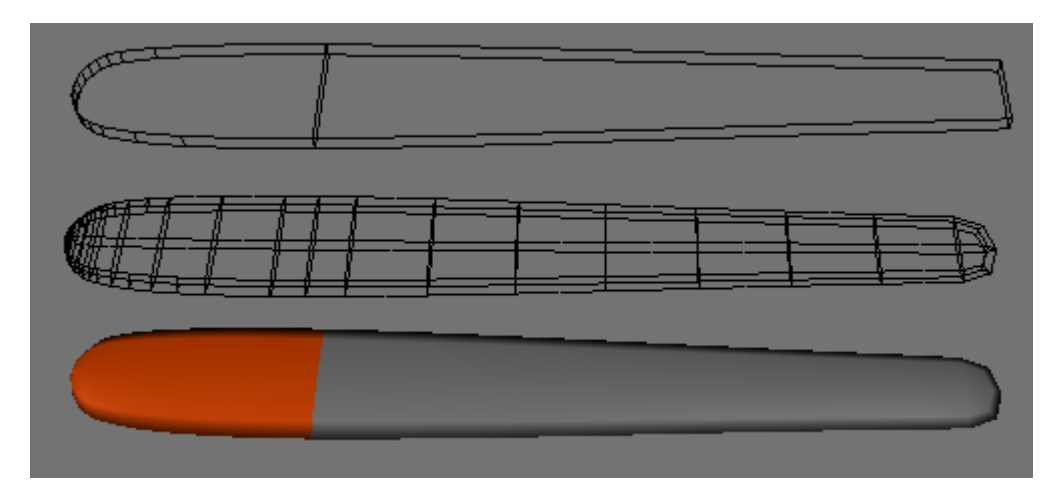

*Obr. 5.10 List vrtule.*

Zafarbenie špicu sa dá uskutočniť aj bez rozdelenia objektov, pomocou *VertexPaint* módu, ktorým sa dajú farbiť jednotlivé vrcholy objektu, avšak výsledný render nedosahuje takých kvalít ako normálny materiál

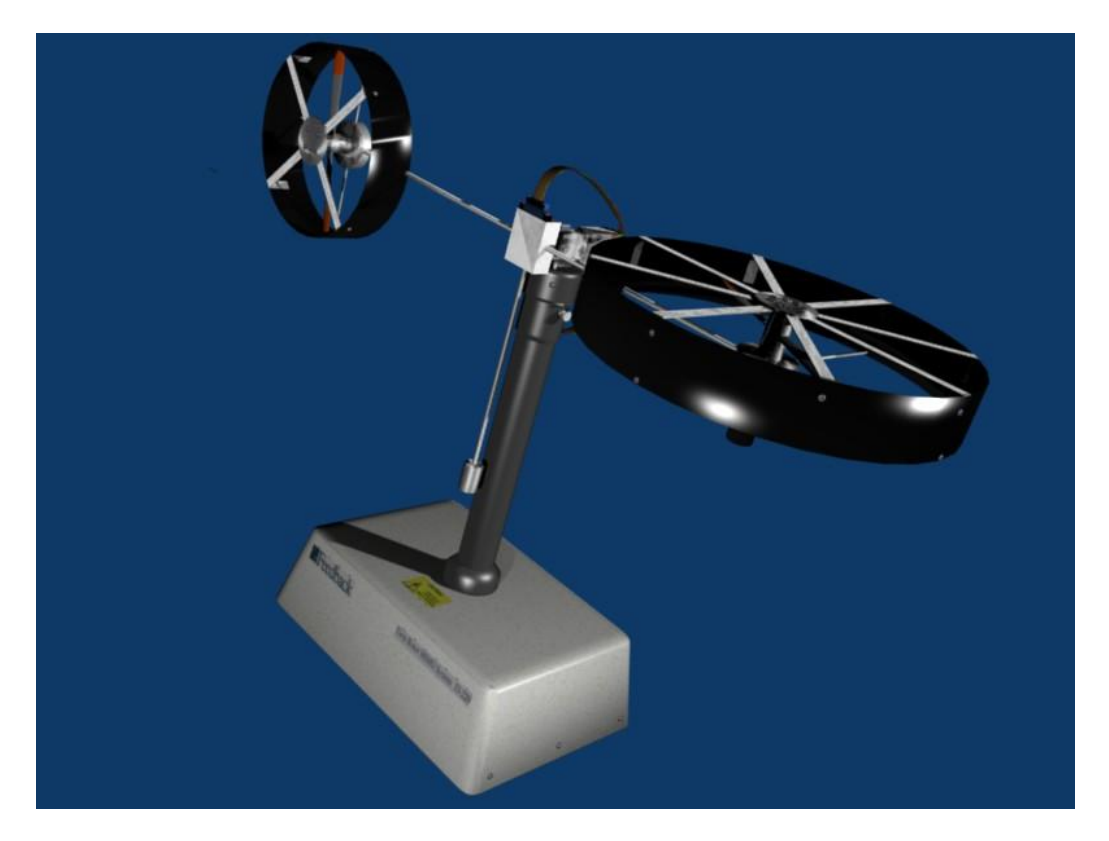

*Obr. 5.11 Výsledný render sústavy vrtuľníku.*

## <span id="page-30-0"></span>**5.4 Model kyvadla**

Pri modelovaní kyvadla začíname s hliníkovým boxom, ktorého rohy sú zaoblené. Toto zaoblenie spravíme tak, že si vytvoríme kocku a v editačnom móde vyberieme vrchol, ktorý sa má zaobliť. Klávesom *W* sa dostaneme do špeciálneho menu, v ktorom si zvolíme *Bevel.* Tým sa vrchol rozdelí na tri ďalšie. Toto opakujeme asi štyri krát, pokiaľ sa vrchol nerozdelí na toľko ďalších vrcholov, až nadobudne zaoblený tvar. Duplikáciou si z jedného rohu spravíme sedem ďalších.

Pás, ktorý hýbe kyvadlom pozostáva z niekoľkých desiatok segmentov, ktorých základ tvorí *Plane* upravený extrúdovaním a prácou s vertexami a hranami. Duplikáciou *Ctrl+D* si vytvoríme dostatočný počet častí, ktoré pospájame do radu, na ktorého začiatku a konci sa nachádzajú ukončovacie segmenty priskrutkované o konštrukciu. Ohyb pásu si vytvoríme rotáciou jednotlivých segmentov. Na pás aplikujeme materiál čierny plast, ktorý použijeme na viacerých dieloch tohto modelu.

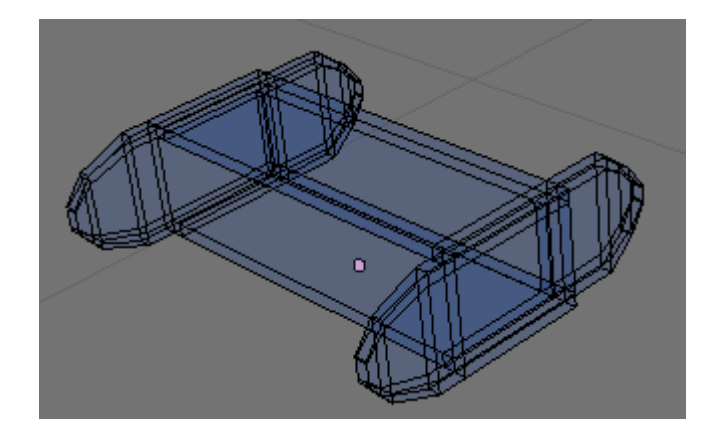

*Obr. 5.12 Sieťový model segmentu pásu.*

Vo vnútri modelu sa nachádzajú hrubé káble, ktoré napájajú elektrinou jednotlivé časti prístroja. Tieto káble nie je potrebné modelovať pomocou *Bézierových kriviek*. Tým si ušetríme veľa práce s nastavovaním vektorov jednotlivých bodov krivky, pretože pouţijeme *NURBS krivky*, u ktorých sa mení len poloha jednotlivých kontrolných bodov. Výsledná krivka je úhľadnejšia a jednoduchšia na manipuláciu oproti *Bézierovej*. Takýchto kriviek si vytvoríme viacero a obtekaním krivky typu *CurveCircle* okolo nich, si vytvoríme úhľadné hrubé káble bez zlomov, či prípadne iných defektov, čo u *Bézierových kriviek* je častým problémom.

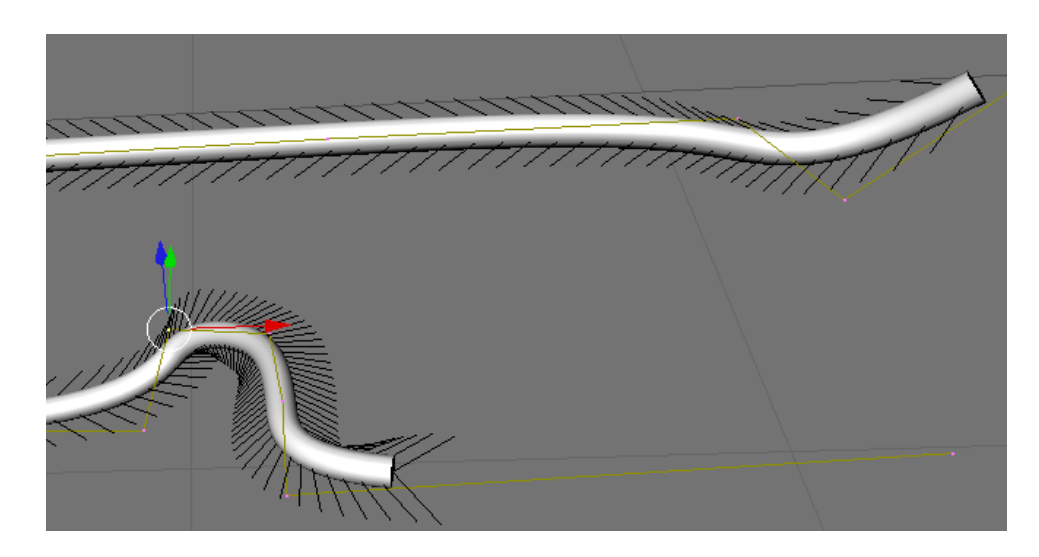

*Obr. 5.13 Kábel vytvorený NURBS krivkou.*

Plexisklo, ktoré tvorí kryt sústavy je v skutočnosti priehľadné s ľahkým nádychom hnedej farby. Takže si vytvoríme nový materiál a priradíme mu hnedú farbu. Potrebné je ešte pridať materiálu priehľadnosť. To zariadime zapnutím tlačidla *Ray Transp* v karte *Shading* (F5) → *Material buttons → Mirror Transp*. Index refrakcie *IOR* nastavíme na hodnotu 1,0 kvôli tomu, že lom svetla cez plexisklo nie je v reáli až taký markantný a ak by sme nastavili hodnotu väčšiu ako 1, renderovanie by bolo citeľne pomalšie, pretože renderer by musel počítať lúče, ktoré by sa priechodom cez plexisklo lomili.

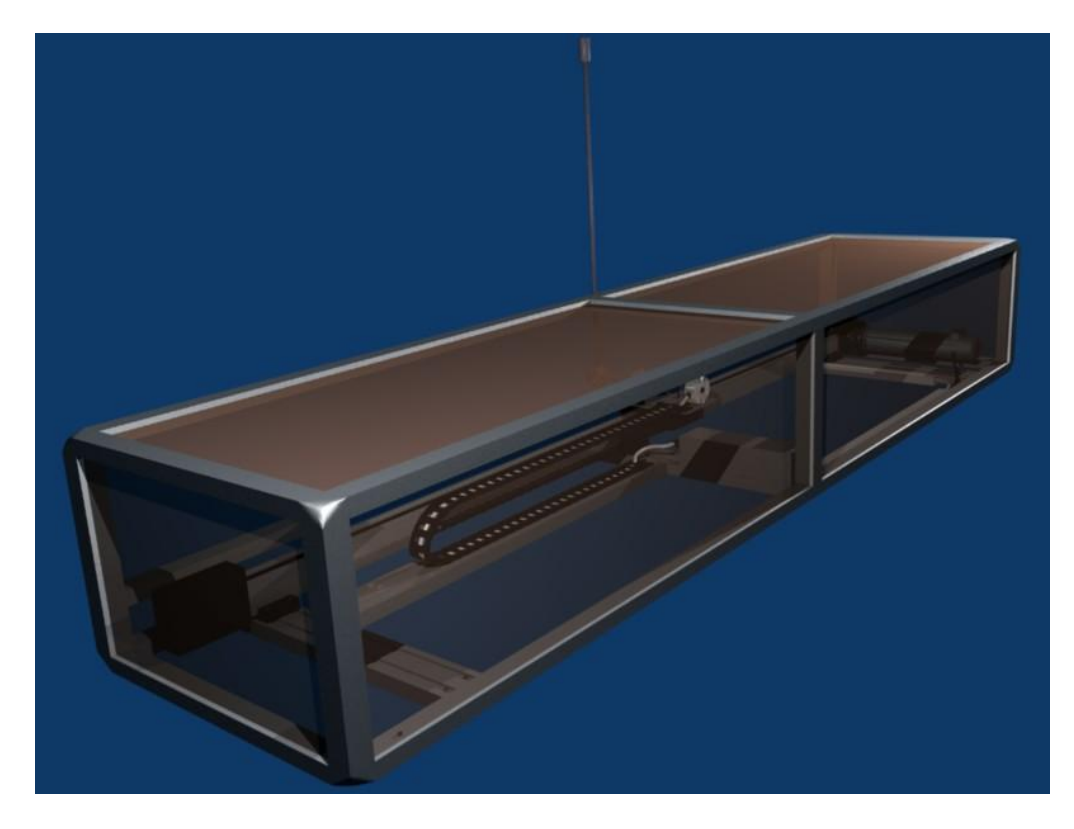

*Obr. 5.14 Výsledný render sústavy kyvadla.*

## <span id="page-33-0"></span>**5.5 Model hladiny**

Tento model je najkomplexnejší zo všetkých piatich. Pri modelovaní využívame všetky techniky z predchádzajúcich modelov a to prácu s vertexami, hranami, plôškami, bézierovými krivkami, NURBS krivkami.

Takisto si niektoré, už hotové, objekty importujeme z predchádzajúcich projektov pre ušetrenie času.

Potrebujeme takisto veľa rôznych materiálov pre veľký počet objektov. Ako napríklad modrý materiál pre škatuľu, červený lesklý plast, šedý matný plast pre armatúry, plexisklo pre sklený kryt a sklené valce a takisto aj pre priesvitné hadičky. Niektoré tieto materiály si importujeme z predchádzajúcich modelov a niektoré vytvoríme len pre tento.

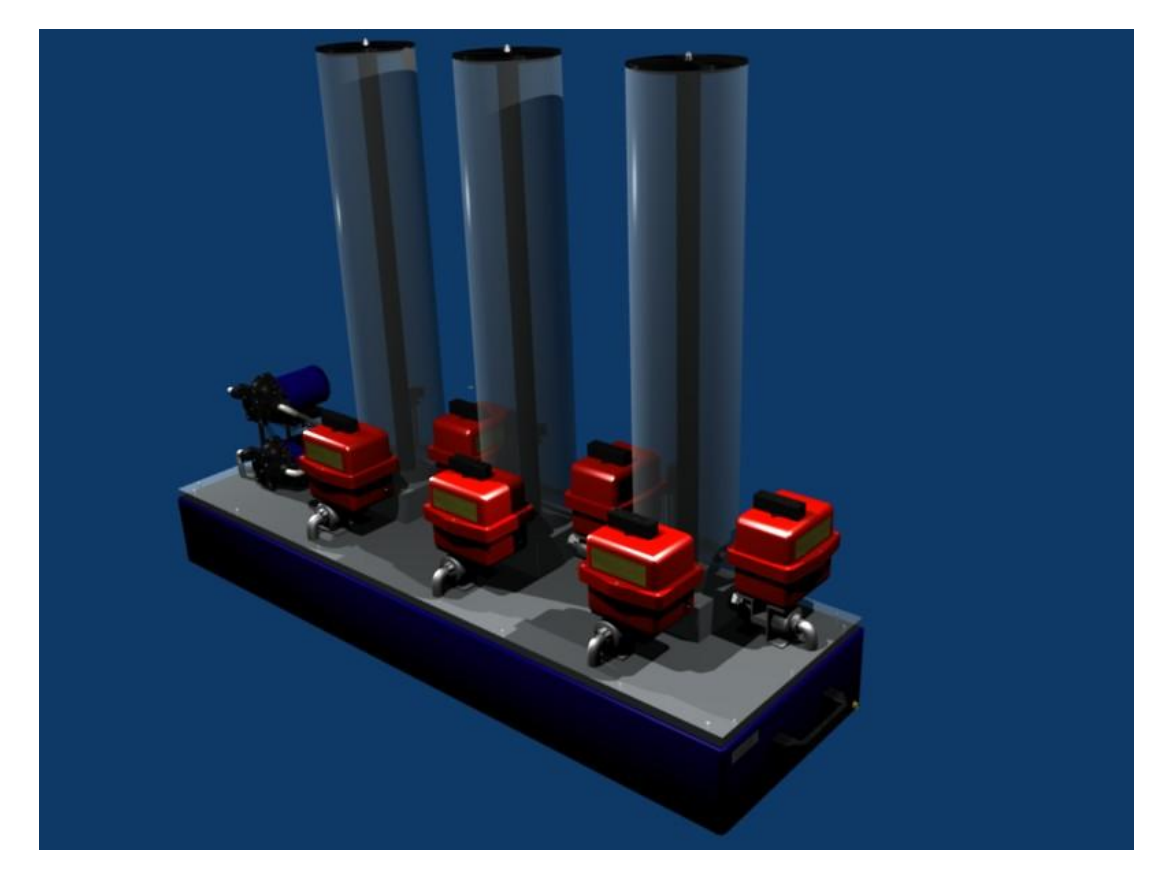

*Obr. 5.15 Výsledný render sústavy hladiny.*

## <span id="page-34-0"></span>**6. EXPORT MODELOV DO VRML**

Pre export do VRML sa v Blenderi používa klávesová skratka *Ctrl+F2*, prípadne poloţkou v menu *File* → *Export* → *VRML 1.0*...

#### <span id="page-34-1"></span>**6.1 Príprava modelov na export**

Ako bolo už v teoretickej časti spomínané, Blender umožňuje exportovať scény do formátu VRML 1.0. S tým sú však spojené určité riziká. VRML je prežitý formát a nepodporuje niektoré techniky, ktoré sa už teraz bežne používajú pre modelovanie. Preto bolo nutné modely pred exportom upraviť do takého tvaru, aby sa ich niektoré časti pri exporte nestratili, eventuálne vymazať zbytočné časti, ktoré VRML vôbec nepodporuje.

## <span id="page-34-2"></span>**6.2 Riešenia problémov exportu do VRML**

Jedným z týchto problémov sú textúry. VRML 1.0 podporuje u materiálov len zmenu farby, odlesku a transparentnosti. Preto bolo potrebné zo všetkých modelov odstrániť textúry, tzn. hlavne nálepky, logá, textúry materiálov a pod. Pričom vlastnosti ako odlesk a farba zostali zachované. Toto ušetrí výsledný súbor od zbytočných objektov, ktoré by aj tak nešli korektne zobraziť.

Ďalším problémom boli krivky a z toho vyplývajúce káble, hadičky a pod. VRML nevie reprezentovať matematické modely krivky, preto bolo nutné v Blenderi konvertovať krivky typu *Curve* na sieťové modely typu *Mesh.* A to stlačením kombinácie *Alt+C* a zvolením *Mesh*. Teraz sa objekt správal ako klasický sieťový model, v ktorom sa dajú ovládať jednotlivé elementy ako vertexy, hrany a plôšky. Už s ním nešlo manipulovať pomocou zmeny vektorov, či kontrolných bodov krivky.

S prevodom kriviek do sieťového modelu je spojený ešte jeden vážny problém. Objekt vytvorený obtekaním kružnice pozdĺž krivky a prevedený do sieťového modelu má veľmi veľa zbytočných plôšok, ktoré by len zaberali drahocenné miesto v pamäti, a je potrebné sa ich zbaviť. Na to veľmi dobre poslúži modifikátor *Decimate* nachádzajúci sa na karte *Editing* (F9) → *Modifiers.* Obsahuje len jedno nastavenie – *Ratio (pomer)*, ktoré nám udáva pomer medzi pôvodným počtom plôšok a novovzniknutým. Zbytočných plôšok je toľko, že pomer stačí nastaviť na hodnotu 0,1 a pri výslednom renderingu nebude rozdiel takmer badateľný.

Sklený materiál takisto nevie VRML reprezentovať pomocou *Ray Transparency* ako v Blenderi. Tým pádom sklo vyzeralo ako klasický materiál bielej farby, absolútne nepriehľadný. No Blender má pre toto jednoduché riešenie. Tu sa okrem podrobného nastavenia lomu svetla dá materiálu nastaviť, okrem farebných kanálov, aj alfa-kanál (*Alpha*). Na karte *Shading* (F5) → *Material buttons → Material* je posuvník s názvom *A* a jeho rozsah je v intervale od 0 do 1. Tým sa vlastne nastavuje priehľadnosť materiálu, avšak bez možnosti podrobnejšieho nastavenia vlastnosti priechodu lúču cez materiál a pod. Čiže všetkým skleným modelom je potrebné nastaviť tento alfa-kanál na hodnotu 0,5. Materiál si zachováva farbu a popri tom je aj priehľadný.

#### <span id="page-35-0"></span>**6.3 Tri druhy kvality modelov**

Keďže VRML modely sú primárne určené pre internetové prehliadanie, bolo potrebné modely oprostiť v Blenderi od takých detailov, aby neboli priveľmi náročné na prenos cez internetovú linku.

Preto sme si zvolili a vytvoril 3 stupne kvality modelov, z ktorých si užívateľ vyberie podľa toho, akú úroveň detailov potrebuje, prípadne mu dovoľuje rýchlosť pripojenia k internetu.

A to sú:

- Vysoká kvalita
- Stredná kvalita
- Nízka kvalita

#### <span id="page-35-1"></span>*6.3.1 Vysoká kvalita*

Vysoká kvalita je predovšetkým určená na skúmanie modelu do detailov bez nutnosti mať nainštalovaný Blender. Prevažná časť objektov, ktoré tvorili pôvodný model zostala zachovaná. Odstránené boli iba tie, ktoré by VRML nemohlo korektne zobraziť.

Z pôvodného modelu boli odobrané nálepky a textúry, ktoré VRML nepodporuje a skleným materiálom bol pridaný alfa-kanál s hodnotou 0,5. Modifikátorom *Decimate* sa znížil počet plôšok na kábloch a hadičkách s pomerom 0,1, ktorý aj tak nemá v tomto prípade skoro žiadny vplyv na výsledný model (VRML prehliadač zaoblí prípadné nedokonalosti). Drobné detaily ako skrutky, matky, prepínače a pod. zostali zachované.

Veľkosť takéhoto exportovaného modelu je rádovo v jednotkách megabajtov.

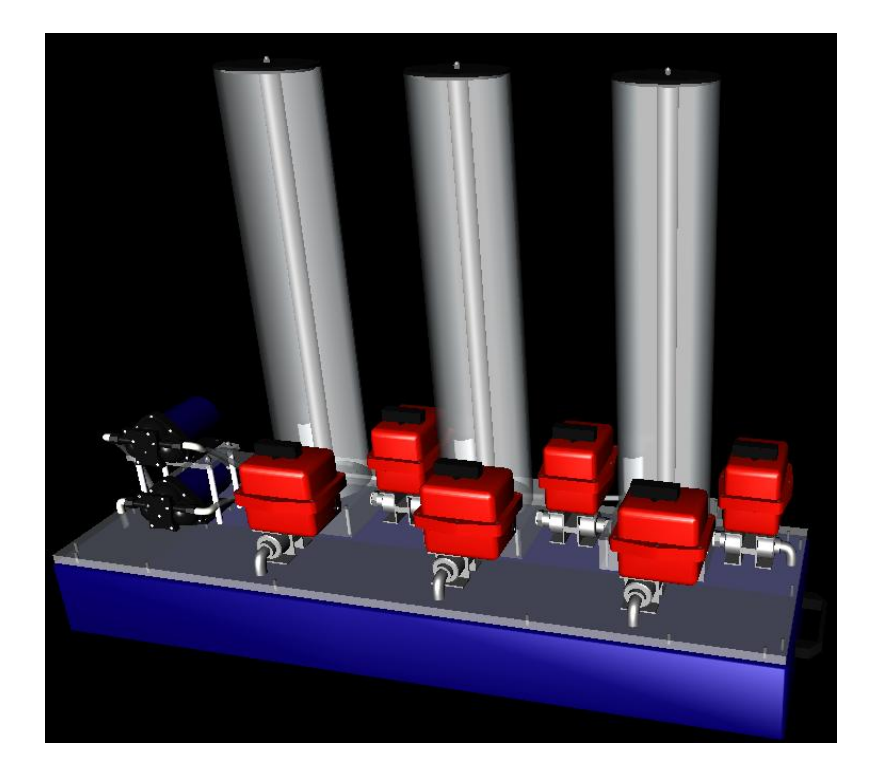

*Obr. 6.1 Ukážka modelu vo vysokej kvalite.*

#### <span id="page-36-0"></span>*6.3.2 Stredná kvalita*

Vstupným modelom bol model už upravený pre vysokú kvalitu. Na tomto modeli bolo vykonaných pár ďalších úprav, ktoré viedli k zníženiu veľkosti výsledného súboru.

Textúry a podobné detaily, ktoré VRML nevie spracovať už boli odstránené, no v tomto prípade bolo nutné odobrať aj ďalšie detaily - všetky skrutky, matky, hadičky, káble, drôtiky. Eventuálne pomocou modifikátoru *Decimate* zjednodušiť niektoré objekty typu valec, guľa a im podobné. Vo výslednom grafickom dojme však nebudú rozdiely až také badateľné.

Tvary objektov zostali viac či menej zachované, iba u konkrétnych modelov bolo treba spraviť drobnejšie úpravy vyplývajúce zo zložitosti ich konkrétnych častí. Napríklad pri modeli kyvadla to bolo odstránenie pásu, ktorý sa skladal z desiatok segmentov a nahradenie objektom *Plane*, ktorý bol upravený do podobného tvaru. Tým pádom sa nahradilo asi desaťtisíc plôšok dvadsiatimi ôsmimi plôškami.

Takto sa veľkosť vyexportovaného modelu zredukovala z niekoľký megabajtov na pár stoviek kilobajtov.

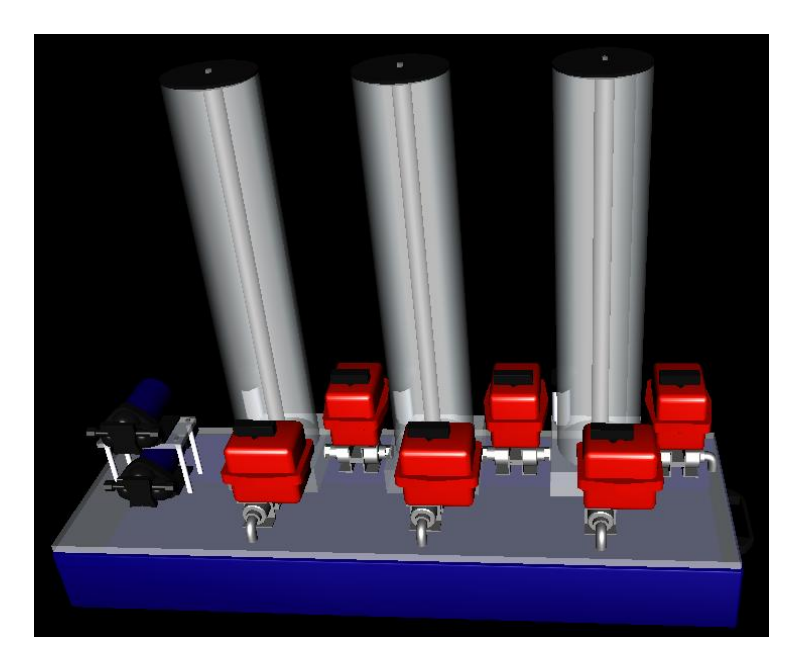

*Obr. 6.2 Ukážka modelu v strednej kvalite.*

## <span id="page-37-0"></span>*6.3.3 Nízka kvalita*

Úpravy boli vykonané na modeli strednej kvality. Zložité objekty boli nahradené jednoduchými objektmi podobných rozmerov a telesá, ktoré umožňovali dobrú decimáciu boli zdecimované na najnižšiu možnú vyhovujúcu úroveň, napríklad valec, guľu a pod. Farby objektov však zostali zachované.

Tieto modely v nízkej kvalite sú vhodné na skriptovanie pomocou Ajaxu, pretože ich veľkosť je minimálna, rádovo desiatky kilobajtov, a nebudú tak veľmi zaťažovať internetovú linku pri opakovanom načítavaní.

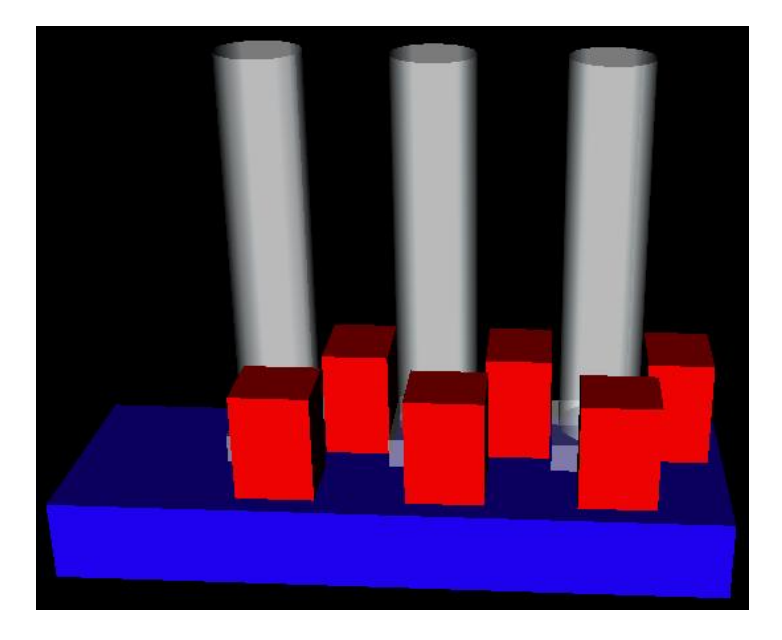

*Obr. 6.3 Ukážka modelu v nízkej kvalite.*

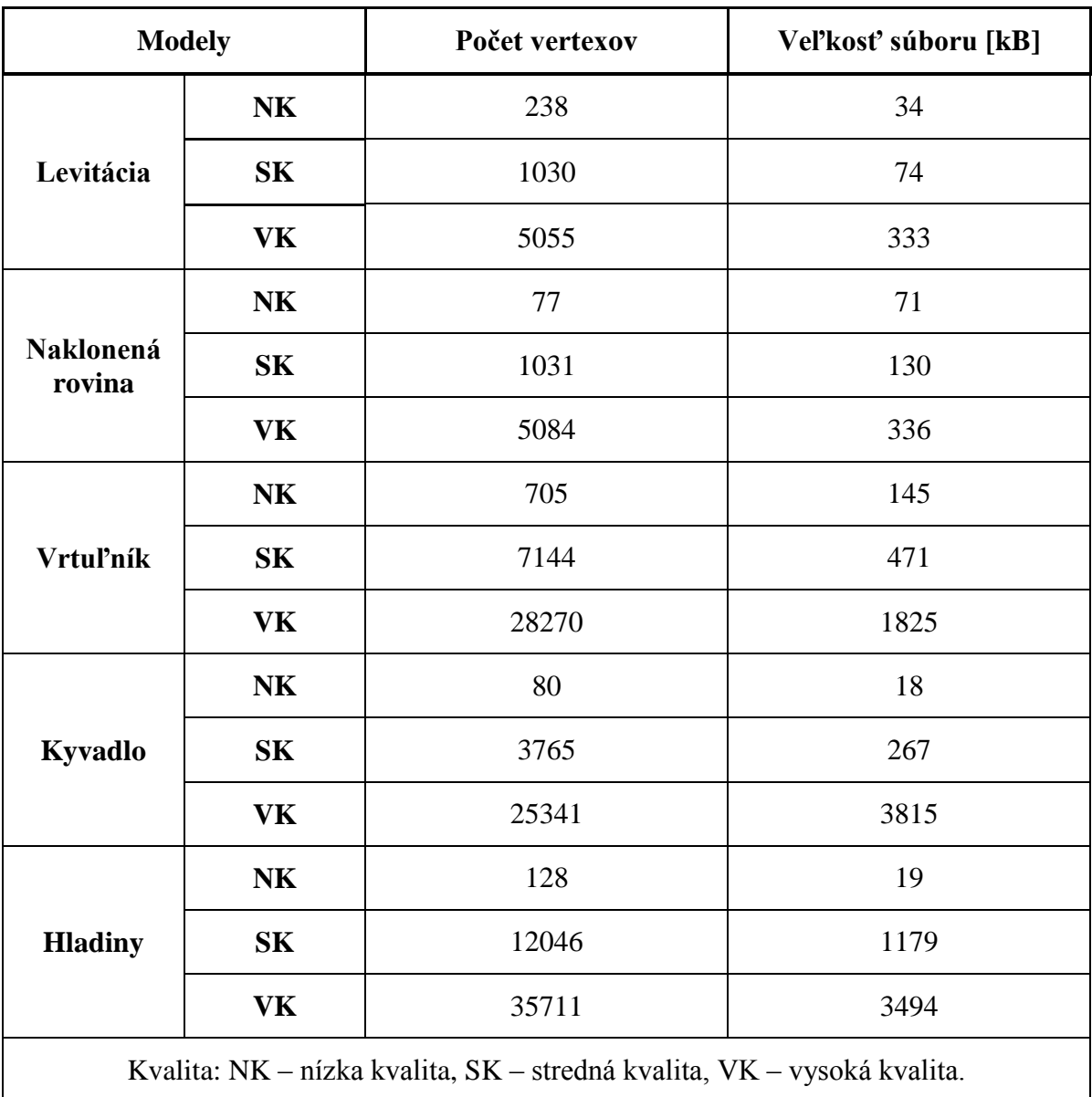

## <span id="page-38-0"></span>**6.4 Porovnanie veľkostí a počtu vertexov VRML modelov**

*Tab. 6.1 Porovnanie veľkostí a počtu vertexov VRML modelov.*

## <span id="page-39-0"></span>**7. INTERNETOVÁ PREZENTÁCIA MODELOV**

V internetovej prezentácii sú predstavené všetky modely sústav vyexportované do formátu VRML aj s rozlíšením kvality a, takisto, aj jeden príklad ovládania modelu pomocou Ajaxu.

Táto prezentácia je vytvorená v troch jazykových mutáciách - v českej, slovenskej a anglickej. Český jazyk je nastavený ako počiatočný. Jazyk sa dá prepnúť kliknutím na štátnu zástavu v záhlaví prezentácie.

Pre správnu funkčnosť prezentácie je potrebné mať na serveri, na ktorom sa prezentácia nachádza, nainštalovanú podporu pre php skriptá.

### <span id="page-39-1"></span>**7.1. Ovládanie CosmoPlayera**

Ovládanie tohto prehliadača je veľmi jednoduché. Ovláda sa pomocou myši. Má dva módy ovládania – *Examine (prezeranie)* a *Movement (pohyb),* ktoré sa prepínajú buď klávesom *~* alebo tlačidlom podobným páčke priamo v ovládacom paneli CosmoPlayera.

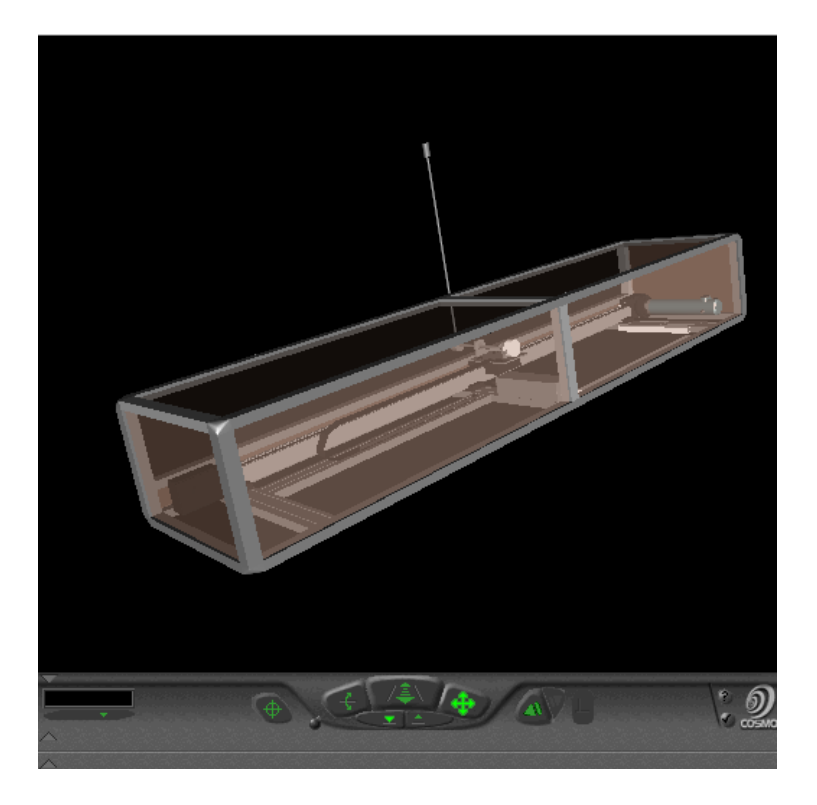

*Obr. 7.1 Ovládanie CosmoPlayera.*

Ako základ je prednastavený mód *Movement*, v ktorom sú nasledovné možnosti:

• *Tilt* – náklon kamery. Pridržaním stlačeného ľavého tlačidla na myši a ťahaním kurzoru hore, dole a do strán docielime naklonenie kamery.

- *Go* pohyb vpred, vzad, otočenie vľavo a vpravo. Taktiež pridržaním ľavého tlačidla myši a pohybom kurzoru do všetkých štyroch strán.
- *Slide* pridržaním ľavého tlačidla a ťahaním kurzoru do strán sa mení poloha kamery v ose Z (hore, dolu) a vľavo, vpravo.

Mód *Examine* má nasledovné možnosti prehliadania modelu:

- *Zoom* ťahaním kurzora vpred či vzad sa objekt približuje či odďaľuje.
- *Rotate* otáčanie modelom.
- *Pan* pohybovanie s modelom hore, dolu a do strán.

V prípade, že si chce užívateľ priblížiť pohľad na konkrétnu časť modelu, môže vyuţiť tlačidlo *Seek*, ktoré sa nachádza samostatne vľavo pri ovládacom paneli.

## <span id="page-40-0"></span>**7.2 Jednotlivé časti prezentácie**

Internetová prezentácia sa skladá z niekoľkých častí. Z úvodu, jednotlivých modelov (hladiny, kyvadlo, levitácia, rovina, vrtuľník) a ukážky ovládania (AJAX). Postupne je popísané ovládanie a čo ktorá časť obsahuje.

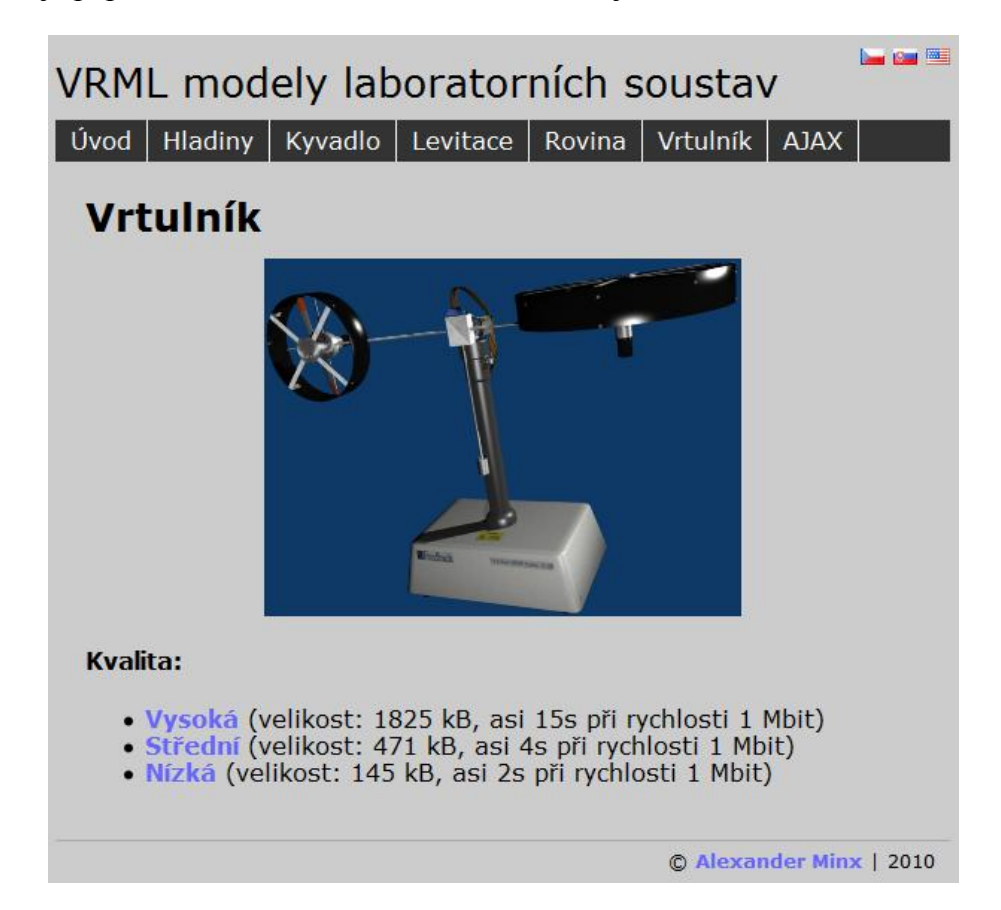

*Obr. 7.2 Internetová prezentácia.*

## <span id="page-41-0"></span>*7.2.1 Úvod*

V úvode je užívateľ upozornený na to, že pre prehliadanie VRML modelov je potrebné mať nainštalovaný plugin v internetovom prehliadači. Ako príklad je uvedený CosmoPlayer aj s odkazom na stiahnutie, ktorý svojimi funkciami, jednoduchým ovládaním a rýchlou inštaláciou postačuje na účely prehliadania. Výber však nie je obmedzený len na tento prehliadač. V tabuľke je uvedených zopár alternatív a ich vlastnosti.

| Softvér                                                                                                    | <b>Typ</b> | <b>OS</b>    |              |     | Internetový<br>prehliadač |                | Podpora      |
|----------------------------------------------------------------------------------------------------|------------|--------------|--------------|-----|---------------------------|----------------|--------------|
|                                                                                                    |            | Win          | Linux        | Mac | IE                        | <b>Firefox</b> | X3D          |
| CosmoPlayer                                                                                                   | P          | X            |              |     | X                         | X              |              |
| OctagaPlayer                                                                                                  | P, S       | X            | X            | X   | X                         | X              | X            |
| Cortona <sub>3</sub> D Viewer                                                                                 | P          | $\mathbf{X}$ |              |     | $\mathbf X$               | $\mathbf{X}$   |              |
| <b>BS</b> Contact                                                                                             | P, S       | $\mathbf{x}$ | $\mathbf{x}$ |     | X                         | X              | X            |
| FreeWRL                                                                                                    | P, S, N    | X            | X            | X   |                           | X              | $\mathbf{X}$ |
| OpenVRML                                                                                                    | P, S, N    | $\mathbf{x}$ | $\mathbf{x}$ | X   |                           | X              | $\mathbf{X}$ |
| <b>InstantPlayer</b>                                                                                          | S          | $\mathbf{x}$ | $\mathbf{x}$ | X   |                           |                | X            |
| Xj3D                                                                                                    | S, N       | $\mathbf{x}$ | $\mathbf{X}$ | X   |                           |                | $\mathbf{X}$ |
| view3Dscene                                                                                                   | S          | X            | X            | X   |                           |                | X            |
| Typy: P – plugin, S – samostatný program, N – nástroj.<br>(* - po zakúpení licencie sa odstráni logo výrobcu) |            |              |              |     |                           |                |              |

*Tab. 7.1 VRML prehliadače.*

## <span id="page-41-1"></span>*7.2.2 Prezentované modely*

Kliknutím na požadovaný model sa zobrazí jeho render v najvyššej kvalite a užívateľ dostane na výber tri možné kvality zobrazenia VRML modelu. Pri každej kvalite je uvedená veľkosť súboru a čas, za ktorý sa model načíta pri rýchlosti pripojenia 1 Mbit.

Model v najvyššej kvalite je vhodný na podrobné skúmanie jednotlivých častí, avšak načítavanie trvá dlhšie a zobrazenie je dosť náročné aj na výpočtový výkon počítača.

Stredná kvalita je vhodná pre bežné typy pripojenia, pričom vzhľad modelu zostáva viac-menej nezmenený. Nemá veľké nároky na výkon počítača.

Nízka kvalita je vhodná pre skriptovanie a ovládanie modelu, kde je potrebné rýchle načítavanie. Zachované sú len základné tvary modelu, farba a vlastnosti materiálov, ktoré nie sú náročné na pamäť. Celkovo ani model v najnižšej kvalite nie je náročný na výpočtový výkon počítača a na rýchlosť pripojenia k internetu, a práve takýto je použitý pre demonštráciu skriptovania.

#### <span id="page-42-0"></span>*7.2.3 Ovládanie VRML modelu pomocou Ajaxu*

Keďže modely sú do budúcna určené na spoluprácu s programom Matlab, internetová prezentácia obsahuje jednoduchú ukážku ako sa dá s modelmi manipulovať zmenou hodnôt v zdrojovom súbore. Túto zmenu zaisťuje php skript v spolupráci s Ajaxom, ktorý prepíše obsah súboru VRML modelu s novou hodnotou a znovunačíta model.

Ako demonštračný model je zvolená levitujúca guľôčka v najnižšej kvalite, hlavne kvôli rýchlemu načítaniu. Pre blízky pohľad na celý model bolo potrebné v zdrojovom súbore upraviť pozíciu kamery. Tým pádom nie je potrebné model stále približovať a natáčať, pohľad je smerovaný priamo na guľôčku a každá zmena je ihneď badateľná.

Pre nastavovanie konkrétnej hodnoty slúži posuvník v intervale <1, 250>, čo je vlastne pozícia guľôčky pozdĺž vertikálnej osy Z. Po nastavení konkrétnej hodnoty sa pomocou Ajaxu z posuvníku odošlú informácie, ktoré sú spracované php skriptom v súbore *odozva.php*. Hodnota z posuvníku sa vydelí číslom 1000 a pričíta sa k nej 1. Tým je zaručené prepočítanie presnej hodnoty pozície pre gulôčku vo VRML modeli. Čiže výsledný interval bude <1, 1,25>. Prepočet bol potrebný, pretože posuvník neumožňoval posúvanie v desatinnom ráde.

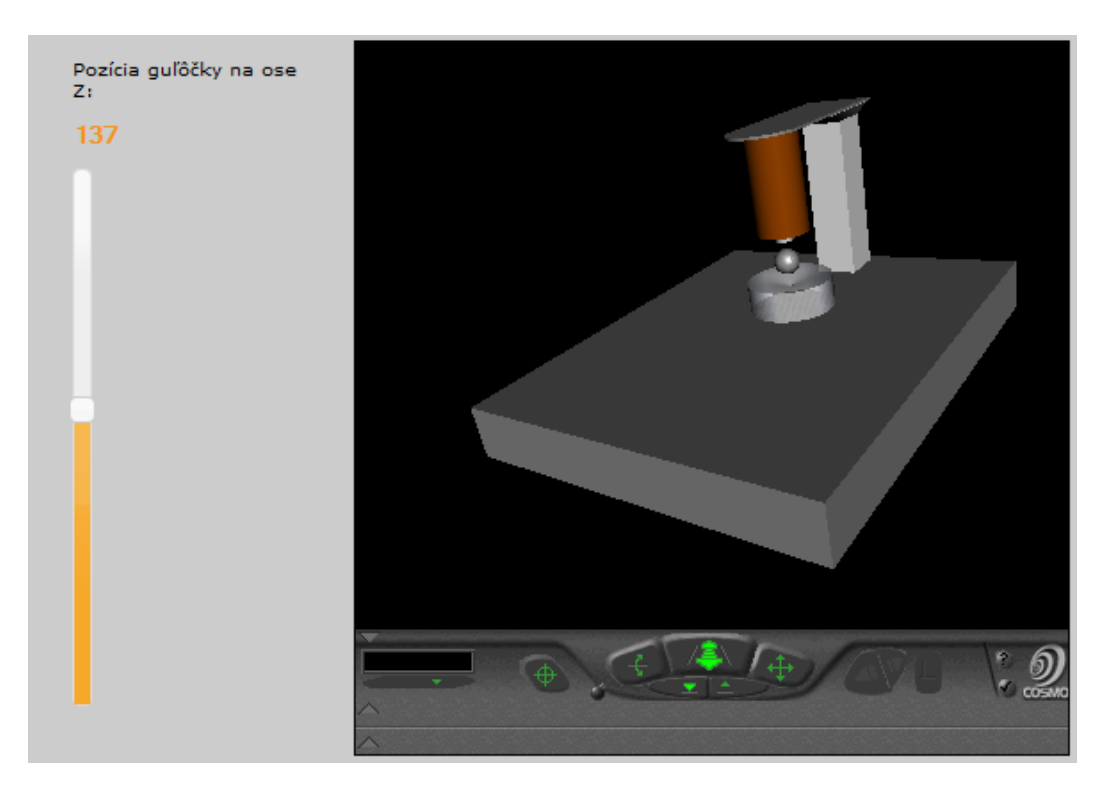

*Obr. 7.3 Posuvník.*

Tento princíp je univerzálny a jednoducho aplikovateľný aj na ostatné modely. Pre iný model by sa nemusela nastavovať pozícia nejakého objektu pozdĺž vertikály, ale napríklad výška hladiny vody a to zmenou hodnoty výšky objektu vody v zdrojovom súbore, prípadne náklon kyvadla - rotáciou objektu kyvadla v zdrojovom súbore.

Určite existuje aj viacero iných, možno aj lepších, spôsobov ako ovládať VRML model, no Ajax bol najschodnejšou voľbou. Ďalšia, hypotetická, možnosť, ako by sa dal model ovládať, je pomocou Java Appletu. Avšak dohľadať sa niekde funkčnej ukážky, či návodu bolo prakticky nemožné.

## <span id="page-44-0"></span>**ZÁVER**

Cieľom mojej bakalárskej práce bolo vytvoriť modely reálnych laboratórnych sústav v Blenderi, exportovať ich do formátu VRML a prezentovať na internete aj s jednoduchou ukážkou ovládania modelu pomocou skriptovania.

V prvej časti bakalárskej práce som dopodrobna rozobral teóriu 3D grafiky, charakterizoval program Blender a popísal jeho históriu a možnosti, ktoré som ďalej využíval pri praktickej práci – techniky modelovania, textúrovania a pod.

Ďalšou témou, ktorou som sa zaoberal v teórii, bol formát VRML a jeho možnosti využitia pri prehliadaní modelov na internetových stránkach. Uviedol som stručnú charakteristiku, históriu tohto formátu a, pre lepšiu predstavivosť, aj jednoduchú ukážku zdrojového kódu.

V praktickej časti som sa venoval modelovaniu sústav, ktoré som najprv vymodeloval do detailov, aplikoval na ne reálne textúry a materiály a potom, vzhľadom na potrebu exportu do formátu VRML, som detaily postupne odoberal, aby bolo možné modely prehliadať na internete aj s pomalším pripojením. Pričom originálny model zostal, samozrejme, zachovaný a ďalšie tri (vo vysokej, strednej a nízkej kvalite) som vytvoril ako samostatné modely.

Tento export do VRML bol sprevádzaný niekoľkými komplikáciami, ktoré som však určitými spôsobmi vyriešil a týmto riešeniam je venovaná celá jedna strana.

V internetovej prezentácii je umožnené prezeranie týchto modelov a obsahuje aj jednoduchú ukážku ovládania modelu. Prezentácia je vytvorená v troch jazykoch – českom, slovenskom a anglickom, ktoré sú, podľa môjho názoru, najpoužívanejším dorozumievacím jazykom na našej fakulte aplikovanej informatiky.

VRML modely sústav sa dajú do budúcna použiť, možno aj ako nadväzujúca bakalárska práca, na spoluprácu s programom Matlab, ktorý podporuje formát VRML.

Na CD, ktoré je súčasťou tejto práce, sa nachádza text bakalárskej práce, všetky modely v pôvodných a znížených detailoch vo formáte programu Blender, ďalej modely exportované do formátu VRML a taktiež internetová prezentácia týchto modelov.

## <span id="page-45-0"></span>**RESUME**

Purpose of my bachelor's thesis was to create models of real laboratory plants in Blender, export them into VRML format and make a internet presentation with a simple illustration how to control a model using scripting.

In the first part of this thesis I described the theory of 3D graphics in detail, wrote the characteristic of Blender and its history and options, which I used further in the practical part – techniques of modeling, texturing etc.

Next theme, I dealt with, was the VRML format and its benefits in presenting the models on the internet pages. I mentioned a short characteristic and history of this format and for a better imagination a simple sample of source code.

In the practical part of this thesis, I concerned myself with the modeling of laboratory plants in full details, applied the real textures and materials on them and then, considering the need of exporting them into VRML format, I lowered the details of models so they'd be viewable on the internet even with a slower internet connection. The original model maintained untouched and the next three (in high, medium and low quality) I created as single models.

The export to VRML was followed by several complications. I solved them using some methods for whose description I dedicated a whole one page.

In the internet presentation it is possible to view these models and it also contains a simple illustration how to control a model. The presentation is created in three language mutations – Czech, Slovak and English, which are, in my opinion, the most popular languages at our faculty of applied informatics.

VRML models of these laboratory plants can be used in future projects, as a following bachelor thesis, in cooperation with the program Matlab, which supports the VRML format.

The CD enclosed to this project contains the text of this bachelor's thesis, all models in original and lowered details in Blender format, models exported to VRML format and, of course, the internet presentation of these models.

## <span id="page-46-0"></span>**ZOZNAM POUŽITÝCH SYMBOLOV A SKRATIEK**

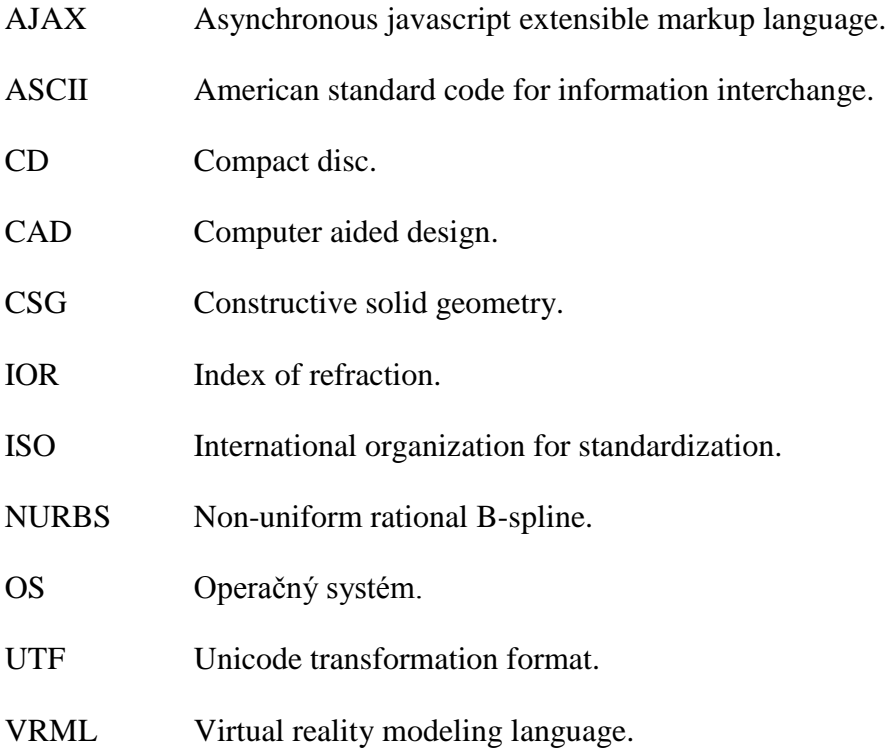

## <span id="page-47-0"></span>**ZOZNAM POUŽITEJ LITERATÚRY**

- [1] *Wikipedia : The Free Encyclopedia* [online]. 2010 [cit. 2010-04-26]. Visualization (computer graphics). Dostupné z WWW: <http://en.wikipedia.org/wiki/Visualization\_%28computer\_graphics%29>.
- [2] *Wikipedia : Otevřená encyklopedie* [online]. 2010 [cit. 2010-04-26]. Vizualizace. Dostupné z WWW: <http://cs.wikipedia.org/wiki/Vizualizace>.
- [3] *Wikipedia : Otevřená encyklopedie* [online]. 2010 [cit. 2010-04-26]. Počítačová 3D grafika. Dostupné z WWW:

<http://cs.wikipedia.org/wiki/Po%C4%8D%C3%ADta%C4%8Dov%C3%A1\_3D\_ grafika>.

[4] *Wikipedia : The Free Encyclopedia* [online]. 2010 [cit. 2010-04-26]. 3D computer graphics. Dostupné z WWW:

<http://en.wikipedia.org/wiki/3D\_computer\_graphics>.

[5] *Wikipedia : The Free Encyclopedia* [online]. 2010 [cit. 2010-04-26]. Rendering (computer graphics). Dostupné z WWW:

<http://en.wikipedia.org/wiki/Rendering\_%28computer\_graphics%29>.

- [6] *Blender* [online]. 2010 [cit. 2010-04-26]. Czech Manual Blender 2.46. Dostupné z WWW: <http://wiki.blender.org/index.php/Doc:CZ/Manual/Introduction>.
- [7] *Blender3D.cz* [online]. 2005-04-16 [cit. 2010-04-26]. Charakteristika programu Blender. Dostupné z WWW: <http://www.blender3d.cz/drupal/?q=charakteristika>.
- [8] CAREY, Rikk; BELL, Gavin. *The Annotated VRML 97 Reference Manual* [online]. Canada : Octal Publishing, Inc, 1997 [cit. 2010-04-26]. Dostupné z WWW: <http://www.cs.vu.nl/~eliens/documents/vrml/reference/BOOK.HTM>.
- [9] TIŠNOVSKÝ, Pavel. *ROOT.CZ* [online]. 2007-11-08 [cit. 2010-04-26]. VRML: jazyk pro popis virtuální reality. Dostupné z WWW: <http://www.root.cz/clanky/vrml-jazyk-pro-popis-virtualni-reality/>.
- [10] *National Institute of Standards and Technology* [online]. 1998-06-15 [cit. 2010-04- 26]. VRML Plugin and Browser Detector. Dostupné z WWW: <http://cic.nist.gov/vrml/vbdetect.html>.

## <span id="page-48-0"></span>**ZOZNAM OBRÁZKOV**

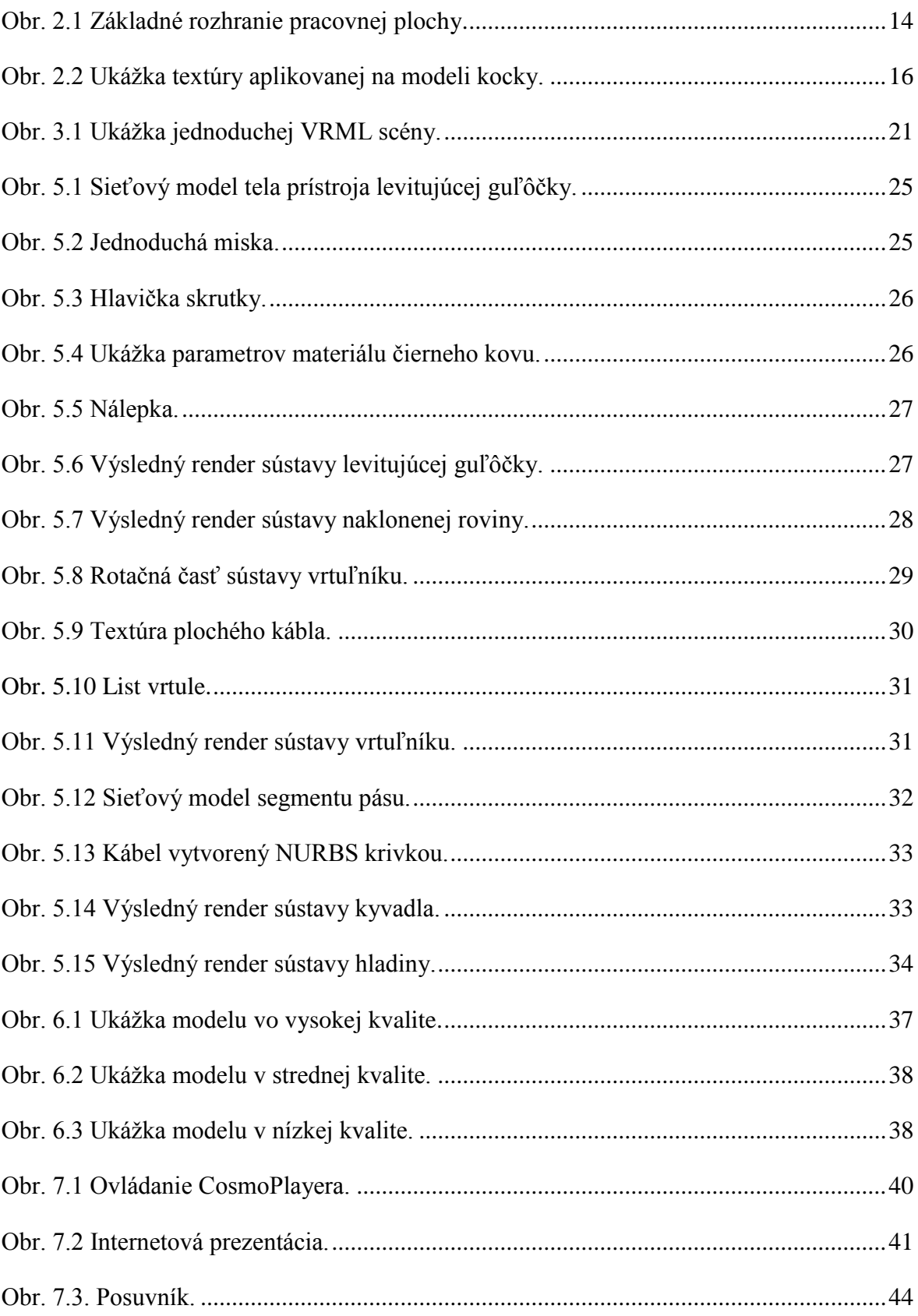

## <span id="page-49-0"></span>**ZOZNAM TABULIEK**

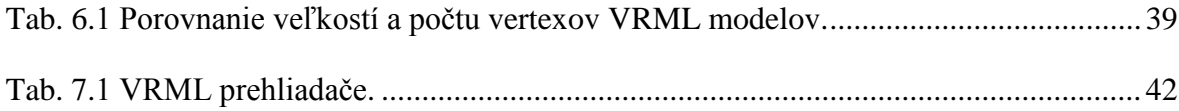

## <span id="page-50-0"></span>**ZOZNAM PRÍLOH**

- P I Model Hladiny na CD.
- P II Model Kyvadlo na CD.
- P III Model Levitácia guľôčky na CD.
- P IV Model Naklonená rovina na CD.
- P V Model Vrtuľník na CD.

## <span id="page-51-0"></span>**PRÍLOHA P I: MODEL HLADINY NA CD.**

Pôvodný model:

**\Modely\Hladiny\Blender\hladiny.blend.**

- Nízka kvalita:
	- o **\Modely\Hladiny\VRML\Low\hladiny.blend**
	- o **\Modely\Hladiny\VRML\Low\hladiny.wrl**
- Stredná kvalita:
	- o **\Modely\Hladiny\VRML\Medium\hladiny.blend**
	- o **\Modely\Hladiny\VRML\Medium\hladiny.wrl**
- Vysoká kvalita:
	- o **\Modely\Hladiny\VRML\High\hladiny.blend**
	- o **\Modely\Hladiny\VRML\High\hladiny.wrl**

## <span id="page-52-0"></span>**PRÍLOHA P II: MODEL KYVADLO NA CD.**

Pôvodný model:

**\Modely\Kyvadlo\Blender\kyvadlo.blend.**

- Nízka kvalita:
	- o **\Modely\Kyvadlo\VRML\Low\kyvadlo.blend**
	- o **\Modely\Kyvadlo\VRML\Low\kyvadlo.wrl**
- **·** Stredná kvalita:
	- o **\Modely\Kyvadlo\VRML\Medium\kyvadlo.blend**
	- o **\Modely\Kyvadlo\VRML\Medium\kyvadlo.wrl**
- Vysoká kvalita:
	- o **\Modely\Kyvadlo\VRML\High\kyvadlo.blend**
	- o **\Modely\Kyvadlo\VRML\High\kyvadlo.wrl**

## <span id="page-53-0"></span>**PRÍLOHA P III: MODEL LEVITÁCIA GUĽÔČKY NA CD.**

Pôvodný model:

**\Modely\Levitacia\Blender\levitacia.blend.**

- Nízka kvalita:
	- o **\Modely\Levitacia\VRML\Low\levitacia.blend**
	- o **\Modely\Levitacia\VRML\Low\levitacia.wrl**
- Stredná kvalita:
	- o **\Modely\Levitacia\VRML\Medium\levitacia.blend**
	- o **\Modely\Levitacia\VRML\Medium\levitacia.wrl**
- Vysoká kvalita:
	- o **\Modely\Levitacia\VRML\High\levitacia.blend**
	- o **\Modely\Levitacia\VRML\High\levitacia.wrl**

## <span id="page-54-0"></span>**PRÍLOHA P IV: MODEL NAKLONENÁ ROVINA NA CD.**

Pôvodný model:

**\Modely\Rovina\Blender\rovina.blend.**

- Nízka kvalita:
	- o **\Modely\Rovina\VRML\Low\rovina.blend**
	- o **\Modely\Rovina\VRML\Low\rovina.wrl**
- **·** Stredná kvalita:
	- o **\Modely\Rovina\VRML\Medium\rovina.blend**
	- o **\Modely\Rovina\VRML\Medium\rovina.wrl**
- Vysoká kvalita:
	- o **\Modely\Rovina\VRML\High\rovina.blend**
	- o **\Modely\Rovina\VRML\High\rovina.wrl**

## <span id="page-55-0"></span>**PRÍLOHA P V: MODEL VRTUĽNÍK NA CD.**

Pôvodný model:

**\Modely\Vrtulnik\Blender\vrtulnik.blend.**

- Nízka kvalita:
	- o **\Modely\Vrtulnik\VRML\Low\vrtulnik.blend**
	- o **\Modely\Vrtulnik\VRML\Low\vrtulnik.wrl**
- **·** Stredná kvalita:
	- o **\Modely\Vrtulnik\VRML\Medium\vrtulnik.blend**
	- o **\Modely\Vrtulnik\VRML\Medium\vrtulnik.wrl**
- Vysoká kvalita:
	- o **\Modely\Vrtulnik\VRML\High\vrtulnik.blend**
	- o **\Modely\Vrtulnik\VRML\High\vrtulnik.wrl**